Institut für Visualisierung und Interaktive Systeme Abteilung Mensch-Computer-Interaktion Universität Stuttgart Pfaffenwaldring 5a D–70569 Stuttgart

Fachstudie Nr. 153

# **Remote Object Interaction**

Markus Fischer David Schmid Alexandra Voit

Studiengang: Softwaretechnik

Prüfer: Prof. Dr. Albert Schmidt

**Betreuer:** Dipl.-Inf. Bastian Pfleging M. Sc. Stefan Schneegaß

**begonnen am:** 01. März 2012 **beendet am:** 30. August 2012

**CR-Klassifikation:** H.5.2 [User Interfaces] - Input devices and strategies, Interaction styles, Evaluation/methodology

### **Abstract**

*Da ein Haushalt heutzutage viele elektronische Geräte umfasst, liegt die Idee einer universalen Fernbedienung besonders im Entertainmentbereich nahe. Durch die weite Verbreitung von Smartphones ist es möglich eine Interaktionsmöglichkeit kostengünstig zu realisieren. Diese Ausarbeitung beschäftigt sich mit der Auswahl und Bedienung von Geräten mit Hilfe von Smartphones. Stehen mehrere Geräte zur Auswahl, muss zunächst entschieden werden, mit welchem interagiert werden möchte. Dafür wurden verschiedene Techniken untersucht: reine Listenauswahl, die Verwendung des Kompasssensores und ein Kamerasystem mit Infrarotkameras. Mit den unterschiedlichen Techniken kommen auch verschiedene Arten der Definition hinzu, die ebenfalls berücksichtigt wurden. Bei Kompass und Kamerasystem wird das Gerät, mit dem interagiert werden soll, durch Richtungsauswahl bestimmt, bei der Listenauswahl werden alle im Raum befindlichen Geräte angeboten. Durch die einfache und robuste Steuerung hat sich die Listenauswahl im durchgeführten Experiment als beste Lösung erwiesen.*

*Since a household nowadays includes many electronic devices the idea of a universal remote control arises, especially in the entertainment field. Due to the wide spread of smartphones, it is possible to realize a universal control economically. This paper deals with the selection and operation of devices with the help of smart phones. If there are several devices available, you must first choose the one you want to interact with. Therefore, various techniques have been compared: pure list selection, use of the compass sensor and a camera system with infrared cameras. With the different techniques different types of definitions come along, which have been considered as well. Using compass and camera system, the device being interacted with is determined by the direction you point to, whereas the selection list will offer all devices of the current room. The evaluation of the conducted experiment shows that the simple and robust control of the list selection is the best solution.*

# **Inhaltsverzeichnis**

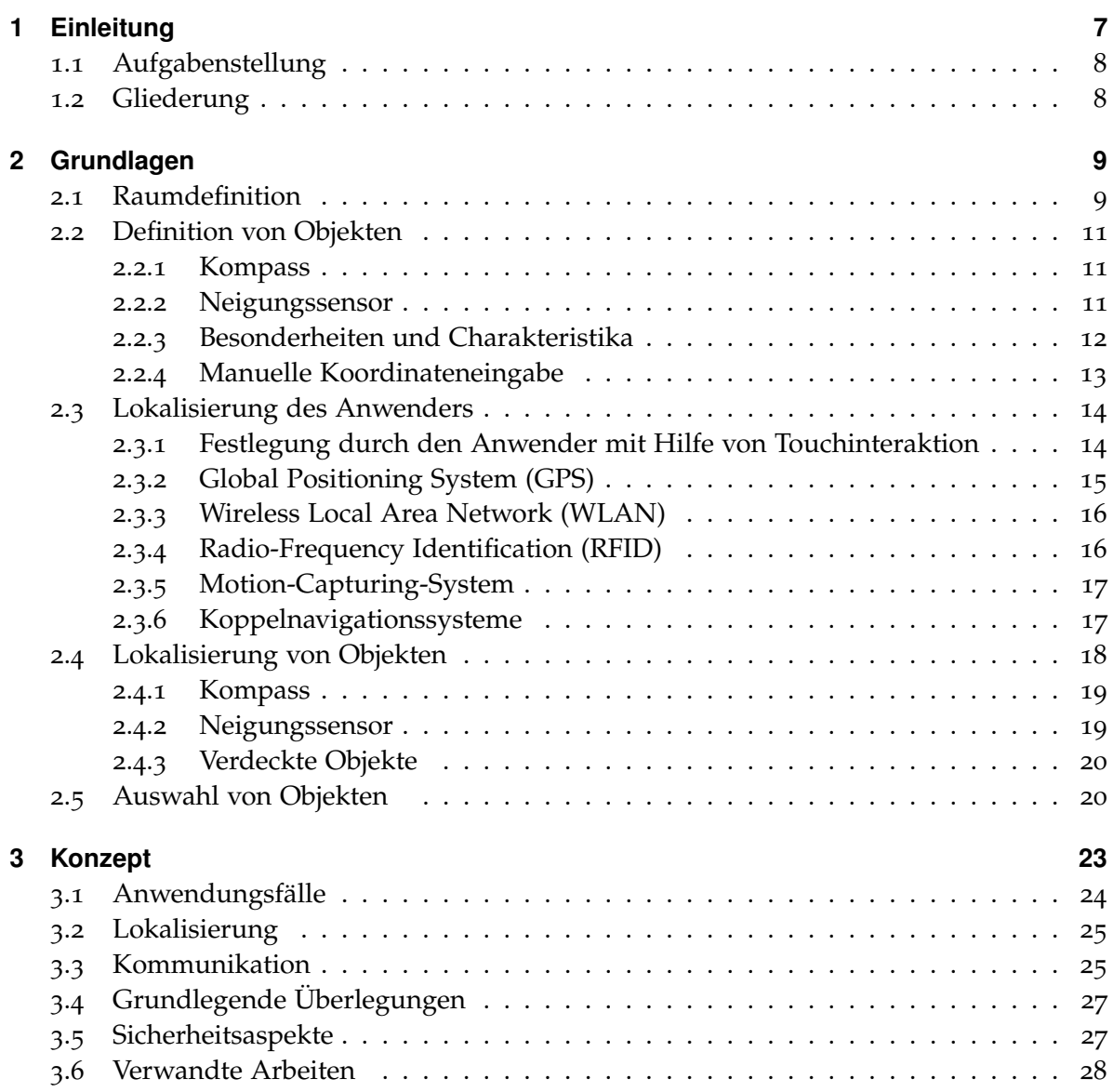

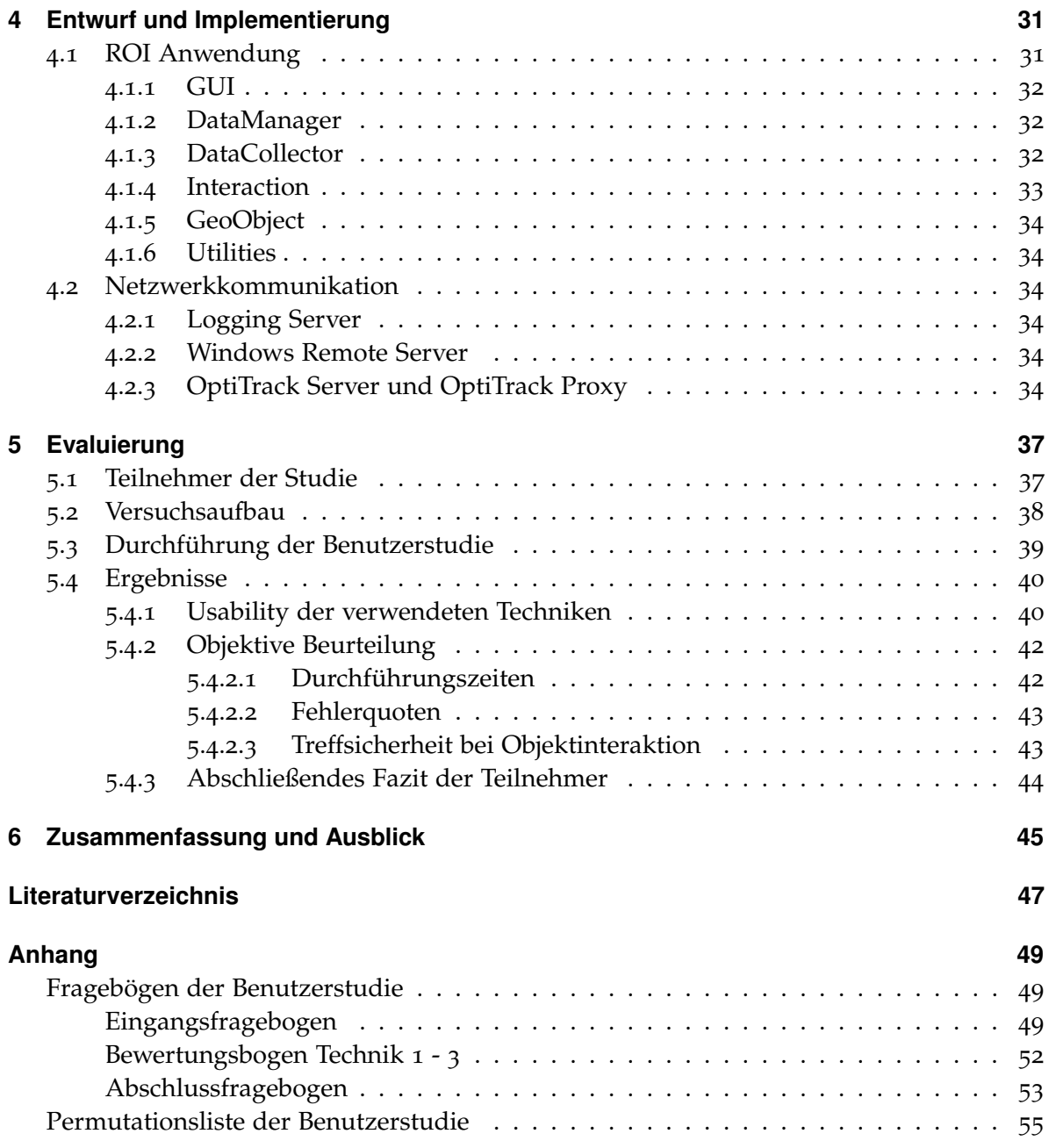

<span id="page-6-1"></span><span id="page-6-0"></span>Kapitel 1

# **Einleitung**

Von Jahr zu Jahr nimmt die Anzahl der elektronischen Geräte in den Haushalten zu. Hatten früher Familien lediglich einen Kühlschrank und ein Radio, so gehören heutzutage auch Geräte wie die Waschmaschine, der Backofen, das Kochfeld, der Fernseher und der Computer zu den fest installierten Geräten im Haushalt dazu. Auch die Interaktion zwischen den Besitzern und den Geräten nimmt immer stärker zu. Stellte man früher seine Lebensmittel einfach nur in den Kühlschrank, so wird heute beispielsweise der Kühlschrank, wie die meisten Haushaltsgeräte auch, immer mehr zu einem alltäglichen Helfer. Neben der Warnung vor verdorbenen Lebensmitteln oder aktuellen Diättipps kann dieser zum Beispiel auch direkt den Nachschub von bestimmten Lebensmitteln ordern und so einen Versorgungsengpass verhindern. Die hierzu benötigte Internetanbindung wird dabei von den meisten Herstellern bereits angeboten oder ist in Planung.

Die gestiegene Anzahl an Geräten, mit welchen der Anwender regelmäßig interagieren möchte, ruft den Wunsch nach einer einheitlichen Bedienungsschnittstelle hervor. Gerade im Bereich des Medienkonsums kommt es inzwischen häufig vor, dass der Anwender drei verschiedene Fernbedienungen benötigt, bis er endlich den ersehnten Film auf DVD oder seine geliebte Fernsehserie anschauen kann. Gerade für diesen Anwendungsfall wäre eine einheitliche Bedienungsschnittstelle wünschenswert.

Parallel zur Anzahl von Elektrogeräten in den Haushalten wächst auch die Gemeinde der Smartphonebenutzer stetig an. Da der Markt für Smartphones im letztes Jahr allein um 42,7 % gestiegen ist, während die Nachfrage an einfachen Mobiltelefonen weiter nachließ, kann man davon ausgehen, dass in den nächsten Jahren das Smartphone das Handy ablöst und sich somit eine perfekte Grundlage für eine einheitliche Steuerung von Geräten auftut. [[7](#page-46-1)] Durch die Installation einer einfachen Anwendung wird es zukünftig möglich sein, das Smartphone als zentrale und einheitliche Bedienungsschnittstelle zur Interaktion mit allen elektronischen Geräten zu nutzen. Eine Kommunikation zwischen Smartphone und Gerät ist dann auf Basis eines gemeinsamen Netzwerkes oder über einheitliche Übertragungsschnittstellen möglich.

Das Projekt "Remote Object Interaction" (ROI), das im Rahmen der vorliegenden Fachstudie realisiert wurde, setzt dabei genau bei diesem Gedanken an. Ziel ist die Entwicklung einer Applikation, mit welcher eine einheitliche und zentrale Steuerung aller elektronischen Geräte angestrebt wird. Neben der Unterstützung von möglichst vielen Geräten steht auch eine innovative Bedienung der Anwendung selbst im Zentrum der Entwicklung. So soll es möglich sein, eine Interaktion mit einem Gerät möglichst intuitiv einleiten und durchführen zu können. Dazu werden unter anderem verschiedene Interaktionstechniken miteinander verglichen.

## <span id="page-7-0"></span>**1.1 Aufgabenstellung**

Im Rahmen dieser Fachstudie wird angestrebt, eine möglichst einfache Interaktion zwischen Mensch und interaktiven Objekten bzw. Geräten mit Hilfe eines Smartphones zu ermöglichen.

Um eine einfache Interaktion mit mehreren und verschiedenen Objekten in (unterschiedlichen) Umgebungen und Räumen durch ein einzelnes Gerät (Smartphone) zu ermöglichen, bietet es sich an, die aktuelle Position und Richtung des Telefons zu verwenden, um z.B. das "Zeigen" auf ein Gerät erkennen zu können.

Insbesondere umfasst diese Fachstudie folgende Schwerpunkte:

- Identifizierung verschiedener Interaktionsmöglichkeiten
- Architekturentwurf für ein möglichst generisches System
- Implementierung einer Interaktionsmöglichkeit als funktionaler Prototyp im Labor
- Evaluierung der Interaktionsmöglichkeit mittels geeigneter Methoden

#### <span id="page-7-1"></span>**1.2 Gliederung**

Neben der Einleitung gliedert sich das Dokument in weitere fünf Kapitel. Zunächst werden im Kapitel [2](#page-8-0) [\(Grundlagen\)](#page-8-0) alle wichtigen Begriffe, eingesetzte Technologien und angewandte Techniken beschrieben. Im darauf folgenden Kapitel [3](#page-22-0) [\(Konzept\)](#page-22-0) wird das zu Grunde liegende [Konzept](#page-22-0) erläutert, in dem die Ideen detailliert wiedergegeben werden, die den Anwendungsfall umreißen. Die Architektur des tatsächlich umgesetzten Projekts und dessen Limitationen werden im Kapitel [4](#page-30-0) [\(Entwurf und Implementierung\)](#page-30-0) beschrieben. Wie die Umsetzung bei potentiellen Anwendern angekommen ist, wurde in einer Studie ermittelt, deren Aufbau und Ergebnisse im Kapitel [5](#page-36-0) [\(Evaluierung\)](#page-36-0) präsentiert werden. Abschließend wird im Kapitel [6](#page-44-0) [\(Zusammenfassung und Ausblick\)](#page-44-0) die Idee und deren Umsetzung zusammengefasst. Zudem wird in dem Kapitel ein Ausblick auf mögliche Erweiterungen gegeben.

<span id="page-8-0"></span>Kapitel 2

# **Grundlagen**

Dieses Kapitel erläutert alle grundlegenden Informationen und Methoden, die für das Projekt notwendig sind. Es teilt sich dabei in fünf Abschnitte auf: die Raumdefinition, die Definition von Objekten, die Lokalisierung von Geräten, die Lokalisierung des Anwenders und die Auswahl von Objekten. Die Beschreibung ist dabei so allgemein wie möglich gehalten, weshalb der Bezug zum Projekt im Kapitel Konzept vertieft wird.

# <span id="page-8-1"></span>**2.1 Raumdefinition**

Möchte man einen Raum definieren, um später darin Objekte zu positionieren und zu steuern, so geht man allgemein von einem N-Eck mit einer definierten Höhe aus. Durch die Kombination von flexibler Anwenderposition und der Kompassbestimmung für die Definition von Objekten (siehe [2](#page-18-0).4.1), ist eine Abbildung der Objekte auf nahe an der Wand gelegene Objekte nötig, da mit den verwendeten Methoden der Abstand zwischen Anwender und zu definierendem Objekt nicht bestimmt werden kann. Nun kann der Fall eintreten, dass das Zeigen in eine Richtung mehrere Strecken des Raumes schneiden könnte. In Abbildung 2.[1](#page-9-0) wird ein Objekt, dass sich an Position *P*1 befindet auf die Wand *x*2 oder *x*3 abgebildet. Hier könnte das Problem einfach mit der geringeren Entfernung der Schnittpunkte gelöst werden. Es lassen sich jedoch weitere Beispiele konstruieren, die entsprechend komplexere Verfahren benötigen.

Um die Problematik der Berechnung für die Abbildung auf verschiedenes Wände prinzipiell zu vermeiden, besteht die Möglichkeit die Definition eines Raumes auf ein Rechteck zu beschränken. Dies bedeutet vier Wände mit ausschließlich rechten Winkeln und einer fixen Höhe. Die tatsächliche Definition eines Raumes kann auf unterschiedliche Art und Weise erfolgen:

- 1. Definieren mit dem PC
- 2. Definieren mit dem Smartphone

<span id="page-9-0"></span>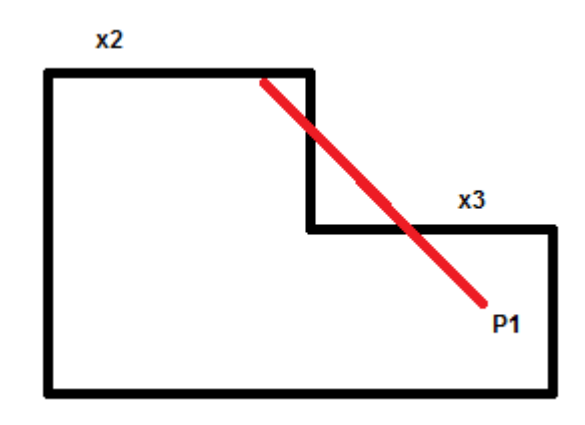

- **Abbildung 2.1:** Bei Benutzerposition *P*1 würde der Benutzer bei Ausrichtung des Smartphones in Richtung Nord-West mit der dadurch definierten Geraden sowohl Wand *x*2 als auch Wand *x*3 schneiden.
	- 3. Eine Kombination aus PC und Smartphone

Die Definition mit Hilfe des PCs kann auf unterschiedliche Arten erfolgen. Man kann den Benutzer grafisch seinen Raum durch Angabe von vier Punkten beschreiben lassen oder ihm die Möglichkeit geben ein Rechteck zu zeichnen. Aber auch die Angabe von zwei Längen ist ausreichend. In diesem Fall kann auf die grafische Aus- bzw. Eingabe verzichtet werden. Zusätzlich sind in jedem Fall die Angabe der Höhe und die Festlegung der Himmelsrichtung für einen Punkt notwendig.

Mit dem Smartphone kann die Vorgehensweise ganz ähnlich sein. Der Anwender definiert zunächst den Grundriss auf dem Smartphone, kann aber auf eine definierte Ecke zeigen und so mit Hilfe des integrierten Kompasses die Himmelsrichtung definieren.

Eine Kombination aus beidem ist auch denkbar, so dass der Benutzer zum Beispiel am PC den Grundriss des Raumes festlegt, aber die Himmelsrichtung nicht selbst eingeben muss, sondern wieder mit dem Smartphone definiert. Das hat den Vorteil, dass Ungenauigkeiten beim Schätzen der Himmelsrichtung etc. verringert werden und dennoch der Grundriss durch Zeichnen komfortabel mit der Maus definiert werden kann.

Eine andere Alternative stellt die Raumausmessung mit Hilfe von Fotos, wie in der Ap-plikation "MagicPlan<sup>[1](#page-9-1)</sup>" praktiziert, dar. Der Nachteil dieser Methode besteht jedoch darin, dass es zu größeren Abweichungen kommen kann, was für unseren Anwendungsbereich inakzeptabel ist.

<span id="page-9-1"></span><sup>&</sup>lt;sup>1</sup>Homepage von MagicPlan - http://itunes.apple.com/de/app/magicplan/id427424432?mt=8

### <span id="page-10-3"></span><span id="page-10-0"></span>**2.2 Definition von Objekten**

Ein Objekt spiegelt einen real existierenden Gegenstand wieder. Dies kann zum Beispiel ein Fernseher, aber auch eine Wasserflasche sein. Es besitzt eine Breite, eine Höhe und eine Tiefe, welche alle eine Mindestgröße größer null besitzen.

Ein durch den Anwender definiertes Objekt kann vereinfacht durch eine Bounding Box repräsentiert werden. Eine Bounding Box stellt dabei nach Barequet [[3](#page-46-2)] ein minimales Rechteck dar, dass das Objekt umgibt. Eine Definition von Objekten als N-Eck würde zwar eine genauere Navigation ermöglichen, jedoch auch eine aufwendigere Berechnung zur Folge haben. Auf die Definition von Objekten mit Hilfe des Kompasses und des Beschleunigungssensors wird nun im Folgenden genauer eingegangen.

#### <span id="page-10-1"></span>**2.2.1 Kompass**

Zur Definition eines Objektes mit Hilfe des Kompasses zeigt der Anwender auf einen Punkt des linken Randes des zu definierenden Objektes und bestätigt diesen. Anschließend verfährt er mit einem Punkt des rechten Randes des Objektes auf die gleiche Art und Weise. Das Objekt wird dabei auf die dahinterliegende Wand abgebildet, indem die Strecken zwischen der Position des Anwenders und der, durch den Anwender im Schritt zuvor festgelegten, Punkte bis auf die dahinterliegende Wand verlängert werden. Mit Hilfe der Raumdefinition, der Anwenderposition und des durch die Strecken aufgespannten Winkels ist es so möglich die Schnittpunkte mit der Wand zu berechnen. Diese ergeben dann die horizontale Position und die Breite des Objektes. Da die Höhe des Objektes mit Hilfe des Kompasses nicht festgestellt werden kann, wird stattdessen angenommen, dass das Objekt die gesamte Raumhöhe einnimmt. Dies hat zur Folge, dass zwei sich übereinander befindende Objekte auf zwei gleiche, sich überlagernde, Bounding Boxen abgebildet werden. Bei der Auswahl von Objekten führt dies dazu, dass man automatisch beide Objekte zur Auswahl angezeigt bekommt, unabhängig davon welches von beiden anvisiert wurde. Auch die Tiefe des Objektes kann nicht festgestellt werden und wird standardmäßig auf eins gesetzt. Eine Tiefe von null wäre an dieser Stelle fatal, da per Definition das Objekt sonst nicht mehr existieren würde. Die Objektdefinition mit Hilfe des Kompasses wird in Abbildung [2](#page-11-1).2 dargestellt.

#### <span id="page-10-2"></span>**2.2.2 Neigungssensor**

Steht für die Definition eines Objektes zusätzlich ein Neigungssensor zu Verfügung, so kann die Bounding Box durch die zusätzliche Angabe eines Punktes des oberen und eines Punktes des unteren Randes des zu definierenden Objektes weiter eingegrenzt werden. Das Verfahren ist dabei weitestgehend identisch zur der Definition mit dem integrierten Kompass. Dies bedeutet, dass die Geraden weiterhin bis auf die Wand verlängert werden und auch die Tiefe bei eins bleibt. Der einzige Unterschied liegt in der Bestimmung der Höhe des

<span id="page-11-1"></span>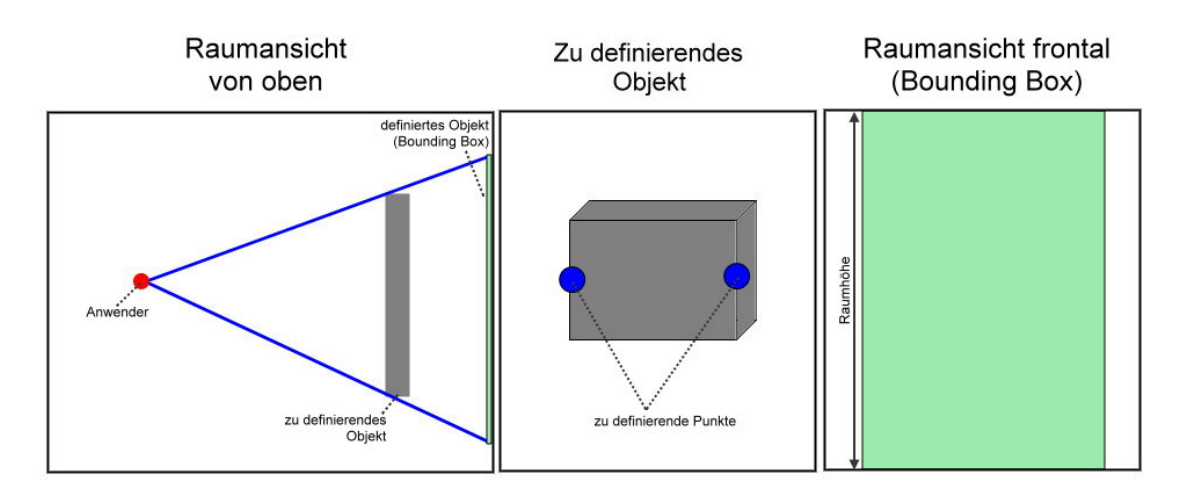

**Abbildung 2.2:** Bei der Objektdefinition mit Hilfe des integrierten Kompasses muss der Benutzer mit dem Smartphone auf die zu definierenden Punkte (ein Punkt der linken Seite und ein Punkt der rechten Seite des Objektes) zeigen. Da der integrierte Kompass keine Höhenangabe zur Verfügung stellen kann, wird für die Definition der Bounding Box für das zu definierende Objekt die Raumhöhe verwendet.

Objektes: Diese wird nicht wie bisher durch die Raumhöhe festgelegt, sondern durch die zwei zusätzlichen Punkte bestimmt. Dennoch ist es auch mit Hilfe des Neigungssensors nicht möglich die Tiefe des Objektes festzulegen. Sie wird deshalb, wie im Falle der Definition mit Hilfe des Kompasses, auf eins gesetzt. Die Objektdefinition mit Hilfe des Neigungsensors wird in Abbildung [2](#page-12-1).3 dargestellt.

#### <span id="page-11-0"></span>**2.2.3 Besonderheiten und Charakteristika**

**Objektabbildung auf mehrere Wände** Sowohl bei der Objektdefinition mit Hilfe des Kompasses, als auch bei der Definition mit Hilfe des Neigungssensors, kann es dazu kommen, dass ein Objekt auf mehrere Wände abgebildet werden würde. Tritt diese Situation auf, so muss dieses über mehrere Bounding Boxen abgebildet werden. Hierzu wird die Breite der Bounding Boxen jeweils durch den Schnittpunkt mit der Wand, als dem Eckpunkt des Raumes definiert. Um Missverständnisse bei der Auswahl der Eckpunkte zu vermeiden, muss der Anwender die Punkte immer von links nach rechts bzw. von oben nach unten definieren. Ein Beispiel für die Objektabbildung auf mehrere Wände wird in Abbildung [2](#page-13-2).4 dargestellt.

**Ungünstige Anwenderposition bei der Objektdefinition** Umso größer der Abstand zwischen Wand und zu definierendem Objekt bei der Definition mit Hilfe des Kompasses oder

<span id="page-12-1"></span>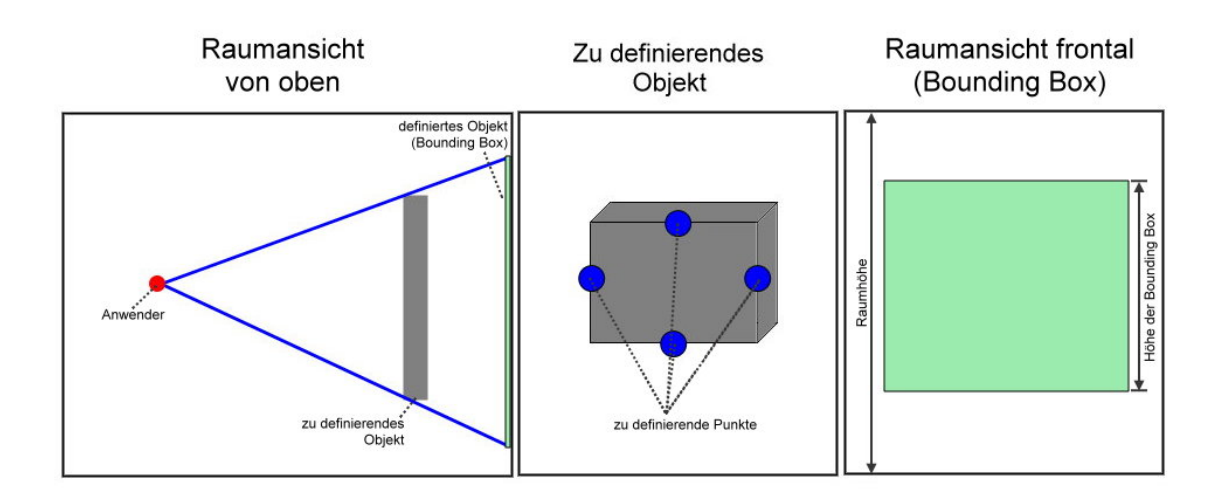

**Abbildung 2.3:** Bei der Objektdefinition mit Hilfe des integrierten Neigungssensors muss der Benutzer mit dem Smartphone auf die zu definierenden Punkte (ein Punkt der linken Seite, ein Punkt der rechten Seite, ein Punkt der oberen Seite und ein Punkt der unteren Seite des Objektes) zeigen. Auf Basis der dadurch gewonnen Informationen wird eine Bounding Box mit der Tiefe von eins angelegt, welche das zu definierende Objekt repräsentiert.

des Neigungssensors ist, umso größer ist das hinterher abgebildete Objekt. So kann es passieren, dass ein so definiertes Objekt an Stellen auf der Auswahlliste erscheint, an denen sich das reale Objekt gar nicht im Sichtfeld des Anwenders befindet. Dies wird in Abbildung [2](#page-14-1).5 dargestellt.

#### <span id="page-12-0"></span>**2.2.4 Manuelle Koordinateneingabe**

Auch wenn die Eingabe sicherlich unkomfortabler ist, besteht die Möglichkeit einer manuellen Koordinateneingabe zur Definition eines Objektes. Hierbei gibt der Anwender die Eckkoordinaten des zu definierenden Objektes bzw. Gerätes relativ zum definierten Nullpunkt des Raumes an. Der Anwender definiert dabei alle acht Punkte, so dass ein Quader entsteht. Sollen so definierte Objekte mit Kompass oder Kompass + Neigungssensor lokalisiert werden, muss der Schnitt mit dem Objekt berechnet werden. Hier gibt es keine Bounding Box, die auf die Wand projiziert wird, das Objekt entspricht der Bounding Box an sich.

<span id="page-13-3"></span><span id="page-13-2"></span>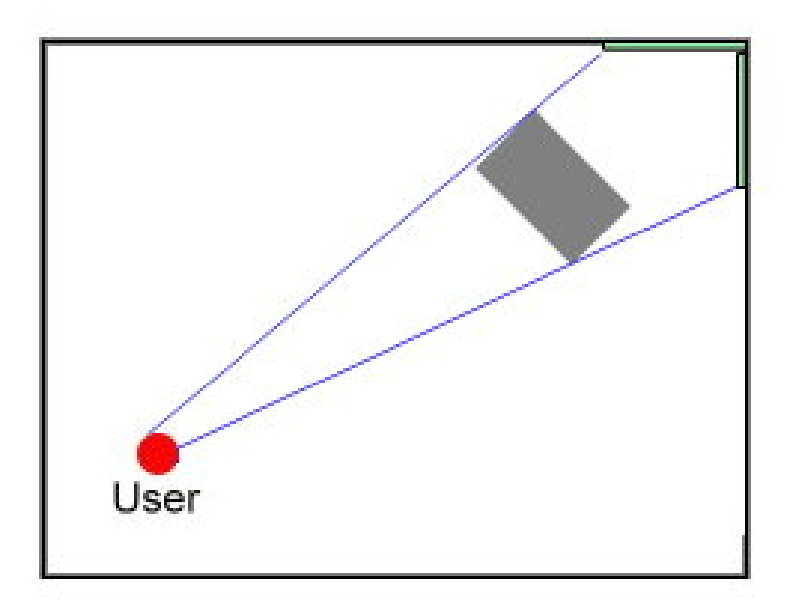

**Abbildung 2.4:** Tritt folgende Situation auf, so muss das zu definierende Objekt über mehrere Bounding Boxen abgebildet werden. Hierzu wird die Breite der Bounding Boxen jeweils durch den Schnittpunkt mit der Wand, als dem Eckpunkt des Raumes definiert.

# <span id="page-13-0"></span>**2.3 Lokalisierung des Anwenders**

Der Anwender kann sich jederzeit frei im Raum bewegen. Diese Flexibilität führt dazu, dass die aktuelle Position des Anwenders berücksichtigt werden muss, wenn er mit einem Objekt interagieren möchte, da sich der Winkel gegenüber dem Objekt entsprechend ändert. Zur Bestimmung der Position werden im Folgenden fünf verschiedene Verfahren vorgestellt. Potgantwar et al. geben in ihrer Ausarbeitung [[15](#page-47-0)] eine kurze Übersicht über verschiedene Systeme zur Lokalisierung.

#### <span id="page-13-1"></span>**2.3.1 Festlegung durch den Anwender mit Hilfe von Touchinteraktion**

Der Anwender kann seine Position auf dem Gerät beispielsweise per Touch-Interaktion auf dem Smartphone selbst bestimmen. Der Vorteil dieser Möglichkeit ist die einfache Implementierung, da Touch als Interaktion von der Smartphone Application Programming Interface (API) bereits zur Verfügung gestellt wird. Allerdings muss die Ungenauigkeit berücksichtigt werden, die der Anwender durch die Abschätzung seiner Position im Raum hervorruft. Außerdem muss auch die entstehende Ungenauigkeit durch die Eingabe am Smartphone beachtet werden. Die erreichbare Genauigkeit der Positionseingabe mit Hilfe eines Touch Screens hängt nach Potter et al. in [[16](#page-47-1)] von der Berührungstechnologie ab. Dazu

<span id="page-14-2"></span><span id="page-14-1"></span>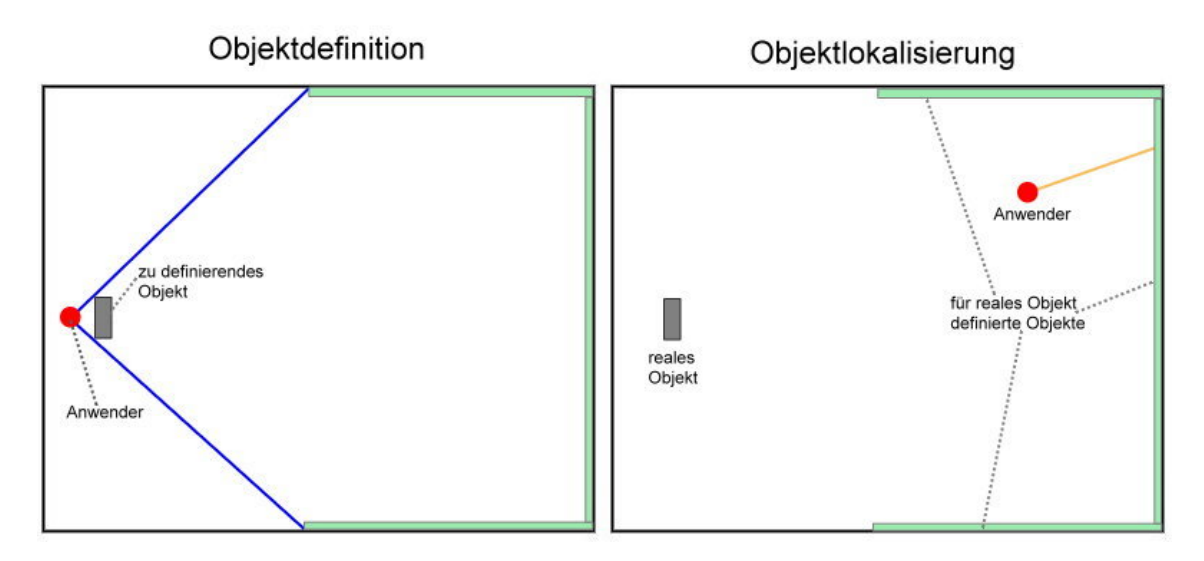

**Abbildung 2.5:** Ungünstige Anwenderposition bei der Objektdefinition - Der Anwender erhält das definierte Objekt in der Auswahlliste, wenn er die rechte Wand anvisiert, obwohl sich das dazugehörige reale Objekt nicht im Sichtfeld des Anwenders befindet.

kommt laut Albinsson et al. in [[1](#page-46-3)] die Schwierigkeit Positionen auszuwählen, die schmaler sind als der Finger mit dem die Position gewählt wird. Im Folgenden sei die Summe dieser Abweichungen *d*.

Eine mögliche Maßnahme zum Umgang mit der Abweichung wird in der Ausarbeitung [[6](#page-46-4)] von Chen beschrieben. Die Autoren gehen dabei von *d* als Differenz zwischen tatsächlicher und angegebener Position aus. Bei einem fixen *d* ergibt sich eine maximale Winkelabweichung, die berücksichtigt werden muss, damit das richtige Objekt erkannt wird. Ist das nicht der Fall, oder kann *d* größer sein, dann kann es passieren, dass ein falsches Objekt ausgewählt wird.

#### <span id="page-14-0"></span>**2.3.2 Global Positioning System (GPS)**

Die Lokalisierung durch Global Positioning System (GPS), welche heute in verschiedensten Navigationssystemen erfolgreich eingesetzt wird, ist für den Einsatzbereich in Gebäuden nur beschränkt verwendbar. Zum einen ist die Genauigkeit von 5-10 Metern oft nicht ausreichend (siehe [[12](#page-47-2)] sowie [[13](#page-47-3)]), zum anderen und das ist der Hauptgrund, der gegen diese Technik spricht, ist die Verbindung zu Satelliten oft unterbrochen. Nach der Ausarbeitung [[17](#page-47-4)] von Shanklin et al., in dem der Einsatz verschiedener Sensoren in Smartphones erörtert wird, lohnt sich der Einsatz alternativer Systeme.

Laut Menard et al in [[12](#page-47-2)] sowie in [[13](#page-47-3)] ist die Genauigkeit von GPS in Smartphones vergleichbar zu Navigationsgeräten, die im Automobilsektor eingesetzt werden, und liegt bei

<span id="page-15-2"></span>5-10 Metern. Es gibt zwar spezielle Messgeräte, die ihre Position auch zentimetergenau bestimmen können, allerdings unter der Voraussetzung, dass genügend Satelliten von der aktuellen Position erreicht werden können. Außerdem sind die Kosten für solch einen Sensor um ein Vielfaches höher. Da für den täglichen Gebrauch von Navigation und Orientierung die bisherigen Toleranzen ausreichend sind, darf bezweifelt werden, ob sich die Genauigkeit der GPS Systeme in Smartphones soweit verbessern wird, dass sie für unsere Testzwecke geeignet wäre.

#### <span id="page-15-0"></span>**2.3.3 Wireless Local Area Network (WLAN)**

Die Lokalisierung durch Wireless Local Area Network (WLAN) basiert auf der Signalstärke am Empfänger. Hierzu werden mehrere Access Points (AP) wie zum Beispiel Router oder Repeater benötigt, um eine möglichst eindeutige Lage zu bestimmen. Diese Berechnung wertet die unterschiedlichen Signalstärken der verschiedenen APs des Empfängers aus und bestimmt anschließend die Position. Durch die Anwendung eines Kalmanfilters [[10](#page-47-5)] kann das Rauschen reduziert werden, was zu einem entsprechend genaueren Testergebnis führt. Eine andere Möglichkeit die bestmögliche Lage zu bestimmen, basiert auf mehreren Empfängern und der Auswertung der jeweils empfangenen Signalstärken. Anschließend wird mittels Wahrscheinlichkeitsverteilung die höchst wahrscheinlichste Position bestimmt. Für beide Methoden legt Kumar in [[10](#page-47-5)] entsprechende Grundlagen und liefert die entsprechenden Messergebnisse. Bei der Positionsbestimmung mittels WLAN muss berücksichtigt werden, dass immer eine Testphase durchgeführt werden muss, um die lokalen Eigenschaften des Raumes, Temperatur etc. zu berücksichtigen. Insbesondere die Änderung eines AP hat eine Neukalibrierungsphase zur Folge.

#### <span id="page-15-1"></span>**2.3.4 Radio-Frequency Identification (RFID)**

Mit Radio-Frequency Identification (RFID) werden IDs über Funkwellen übertragen. Die RFID Tags sind dabei passiv und übergeben Lesegeräten ihre Nummer. Mit dieser Technologie kann, durch Auswertung der Signalstärke zwischen Lesegerät und RFID Tag, die Entfernung berechnet werden. Da die RFID Tags passiv sind, sind ihre Herstellungskosten entsprechend gering. Daher könnte man einen Raum mit vielen Tags versehen um die Position so entsprechend genau zu lokalisieren. Der Nachteil gegenüber dem aktiven WLAN ist allerdings, das benötigte Medium (zum Beispiel eine Wand oder eine Tür), an dem der Tag angebracht werden muss, wohingegen sich WLAN über die Luft ausbreitet und somit unabhängig ist. Potgantwar et al. unterbreiten in [[15](#page-47-0)] einen Vorschlag zur Realisierung von RFID mit Lesegeräten, Tags und deren Verarbeitung.

#### <span id="page-16-4"></span><span id="page-16-0"></span>**2.3.5 Motion-Capturing-System**

Mit dem Motion-Capturing-System OptiTrack<sup>[2](#page-16-2)</sup> können Gegenstände mit Markern versehen werden, welche die von stationär installierten Sendern emittierten Infrarotstrahlen reflektieren. Durch den Empfang der reflektierten Wellen via Infrarotkameras, kann die Position des markierten Gegenstands im Raum bestimmt werden. Dies wird in Abbildung [2](#page-16-3).6 dargestellt.

Nach Wendleder et al. in [[18](#page-47-6)] ist die Abweichung der Positionsbestimmung mit Hilfe des Motion-Capturing-System der Firma OptiTrack unter 5 cm, solange der Marker von genügend Kameras erkannt wird.

<span id="page-16-3"></span>Für dieses Projekt stehen sechs Infrarotkameras vom Typ FLEX V100:R2 mit entsprechenden Infrarotsendern, sowie Marker für das OptiTrack System zur Verfügung. Die Lokalisierung des Anwenders kann daher auch durch OptiTrack bestimmt werden, wenn auf dem Smartphone ein Marker für das OptiTrack System angebracht wird.

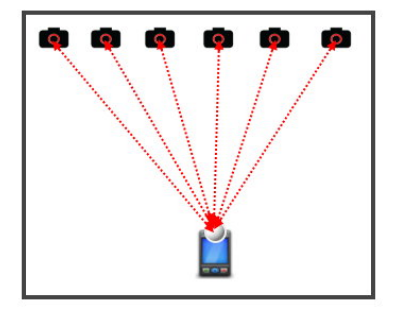

**Abbildung 2.6:** Lokalisierung eines Smartphones mit Hilfe eines OptiTrack-Systems - Es werden Infrarotstrahlen in den Raum ausgesendet, welche dann vom Marker reflektiert und durch die Infrarotkameras detektiert werden. Auf diese Weise kann dann die Position des Smartphones bestimmt werden.

#### <span id="page-16-1"></span>**2.3.6 Koppelnavigationssysteme**

Unter Koppelnavigationssystemen versteht man das Zusammenspiel verschiedener Sensoren, um eine Positionsbestimmung durchzuführen. Zum Beispiel durch die Paarung eines Kompasses mit einem Beschleunigungssensor, der als Schrittmesser agiert, kann bei einer bekannten Ausgangsposition die Positionsänderung nachverfolgt werden. Auch die Kombination der Signalstärkenmessung eines WLANs mit einem Beschleunigungssensor kann die Genauigkeit erhöhen, da so die Wahrscheinlichkeit für eine bestimmte Position höher

<span id="page-16-2"></span><sup>2</sup>Homepage von OptiTrack: http://www.naturalpoint.com/optitrack/

#### <span id="page-17-1"></span>2 Grundlagen

bzw. niedriger ausfällt. Im Folgenden wird auf die Kombination Kompass und Beschleunigungssensor (und Neigungssensor), die in aktuellen Smartphones integriert ist, genauer eingegangen.

Gegenüber dem GPS-System ist der Aufwand der Positionsbestimmung durch Beschleunigungssensor und Kompass relativ hoch, zumal die Genauigkeit über längere Zeit spürbar nachlässt. Ihre Daseinsberechtigung hat das Koppelnavigationssystem aber durch seine Unabhängigkeit von externer Infrastruktur, also zum Beispiel sobald Gebäude betreten werden und der GPS-Empfang nicht mehr gegeben ist. Um die Bewegungsänderung nachzuverfolgen, muss zunächst die Schrittlänge festgestellt werden, um anschließend durch die Richtung des Kompasses festzustellen, wohin sich der Anwender bewegt hat. Es folgt eine Phase zur Datensammlung, um empirisch die Eigenschaften des Trägers zu bestimmen (beispielsweise gangartabhängige Bewegungsmuster). Shanklin et al. haben dazu in [[17](#page-47-4)] eine Methode und ihre Messergebnisse dargelegt, auf denen aufgebaut werden kann.

Um eine definierte Ausgangsposition zu haben, kann man zum Beispiel beim Gebäudeeintritt die letzte übertragene GPS-Position verwenden, so dass der Übergang nahtlos von statten geht. Bei der Anwendung dieser Methode sind aber einige Punkte zu berücksichtigen: Zum einen summiert sich der Fehler des Beschleunigungssensors mit der Zeit auf, d.h. es sollte möglichst viele Kalibrierungspunkte geben, um den Fehler im erträglichen Rahmen zu halten. Zum anderen muss die relative Lage des Beschleunigungssensors berücksichtigt werden. Das heißt, abhängig von der Lage bzw. Neigung eines Smartphones sprechen die Beschleunigungssensoren unterschiedlich an. Um diese Abhängigkeit aufzulösen wird ein Gyroskop verwendet, um die Ausrichtung der Sensoren relativ zur Erde zu bestimmen. Durch zweifaches Integrieren der Beschleunigung ergibt sich die Länge. Werden nun alle drei Beschleunigungssensoren entsprechend in x-,y- und z-Richtung ausgewertet, können Zustände eines Fußgängers wie zum Beispiel stehen, laufen, Treppen hochsteigen oder Aufzug herunterfahren definiert werden.

Um das Problem der Messungenauigkeit in den Griff zu bekommen, gibt es verschiedene Ansätze. Man kann beispielsweise RFID Tags verwenden, um eine fest definierte Position zu bestimmen, oder beim Aufsetzen des Fußes bei jedem Schritt die Kalibrierung neu setzen, da hier die Beschleunigung null ist. Allerdings ist die Bestimmung des Zeitpunkts, wann der Fuß aufgesetzt wird, ungenau, wenn das Smartphone in der Hand getragen wird. Hier muss die komplette Beschleunigung des Körpers berücksichtigt werden. Auf der anderen Seite liefert die Befestigung des Smartphones am Fuß zwar recht exakte Werte, ist aber in der Praxis kaum realisierbar.

### <span id="page-17-0"></span>**2.4 Lokalisierung von Objekten**

Der folgende Abschnitt beschreibt, welche Möglichkeiten für den Anwender bestehen, um Objekte zu lokalisieren. Die Lokalisierung basiert dabei jeweils auf dem gleichen Prinzip. Die Basis stellt dabei eine Gerade dar, welche ihren Ursprung an der geografischen Position des Smartphones hat. Alle Objekte, welche die Gerade tangiert oder schneidet, werden dann dem Anwender als potentielle Interaktionsobjekte angezeigt. Durch welche Methoden die Objekte dabei vorher definiert wurden, spielt dabei keine Rolle.

#### <span id="page-18-0"></span>**2.4.1 Kompass**

Mit Hilfe des Kompasses ist es lediglich möglich die Richtung der Geraden festzulegen, eine Steigung der Geraden ist jedoch nicht auszumachen. Deshalb wird in diesem Fall die Steigung auf null gesetzt und für die Berechnung der "Kollisionen" zwischen Gerade und Objekten die Höhe der Objekte nicht berückichtigt. Die Kollisionsberechnung kann daher auf 2D-Ebene ausgeführt werden. Die Objektlokalisierung mit Hilfe des Kompasses wird in Abbildung [2](#page-18-2).7 dargestellt.

<span id="page-18-2"></span>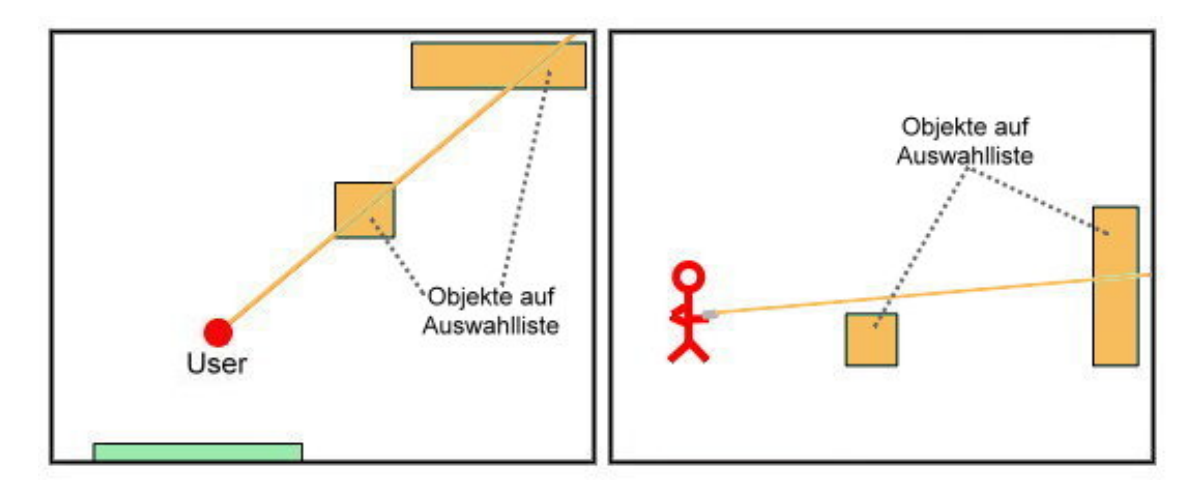

**Abbildung 2.7:** Objektlokalisierung mit Hilfe des Kompasses - alle Objekte innerhalb einer Richtung werden unabhängig von deren Höhenlage auf die Auswahlliste übernommen.

#### <span id="page-18-1"></span>**2.4.2 Neigungssensor**

Mit Hilfe des Neigungssensors, einem Gyroskop, kann die Neigung des Smartphones und somit die Steigung der Gerade ausgelesen werden. Dies bietet den Vorteil einer genaueren Eingrenzung der Objekte. So besteht die Möglichkeit nur die Objekte als Auswählmöglichkeit anzubieten, die auf der tatsächlichen Gerade liegen. Objekte, welche unterhalb oder oberhalb der Geraden liegen, können somit im Vergleich zur Lokalisierung mit dem Kompass ausgeschlossen werden. Die Objektlokalisierung mit Hilfe des Neigungssensors wird in Abbildung [2](#page-19-2).8 dargestellt.

#### 2 Grundlagen

<span id="page-19-2"></span>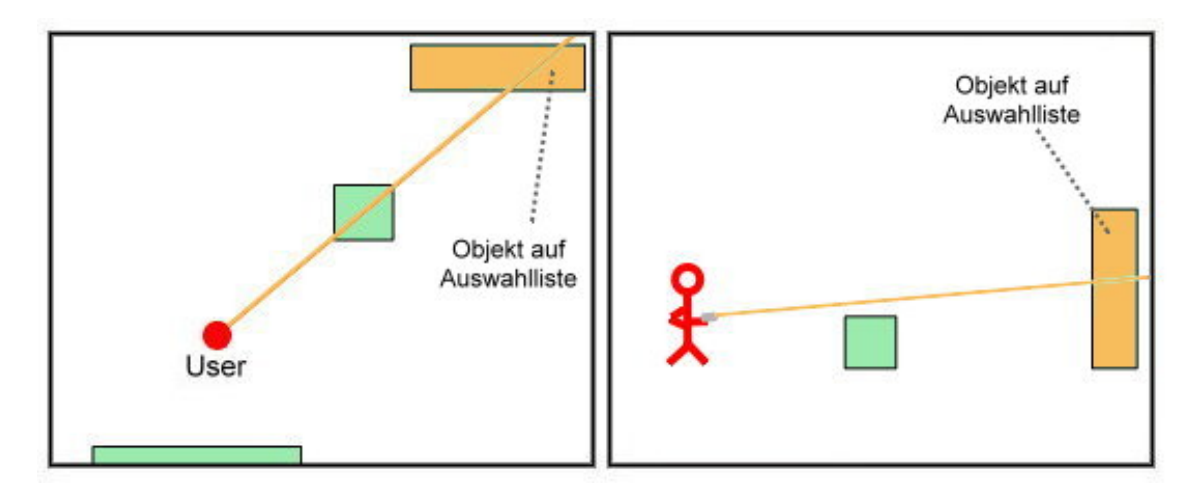

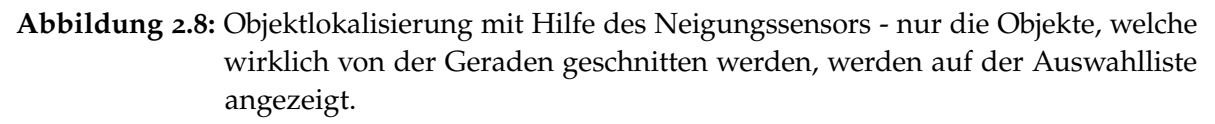

#### <span id="page-19-0"></span>**2.4.3 Verdeckte Objekte**

Grundsätzlich werden alle Objekte angezeigt, welche von der Geraden tangiert oder geschnitten werden. Dies ist vor allem dann sinnvoll, wenn ein Objekt von einem anderen Objekt vollständig verdeckt wird. Wird jedoch ein Objekt anvisiert, welches sich vor einem Objekt befindet, welches nicht vollständig überdeckt wird, so wird auf diese Art und Weise auch das dahinterliegende Objekt angezeigt. Um dies zu verhindern kann grundsätzlich nur das vorderste und speziell markierte Element angezeigt werden. Auf diese Weise wird dann nur das direkt angepeilte Objekt angezeigt. Die Objektlokalisierung mit verdeckten Objekten wird in Abbildung [2](#page-20-0).9 dargestellt.

# <span id="page-19-1"></span>**2.5 Auswahl von Objekten**

Es gibt verschiedene Möglichkeiten, um Objekte im Raum auszuwählen. Alle Verfahren basieren dabei auf einer Liste von Elementen, welche vorher für den Raum definiert wurden. Die Interaktion von Objekten erfolgt durch Auswahl eines Elements aus der angezeigten Liste. Sollte sich nur ein Element in der Liste befinden, so wird die Interaktion mit diesem Objekt automatisch aktiviert. Zur Auswahl von Elementen stehen folgende Methoden zur Verfügung:

- **Simple Listenauswahl** Die Simple Listenauswahl ist die Auswahl eines Objektes aus der Gesamtliste aller definierten Objekte eines Raumes.
- **Smart Choice** Bei der Smart Choice Variante handelt es sich um eine Filterung der Gesamtliste. Diese basiert dabei auf den in Kapitel [2](#page-17-0).4 dargestellten Methoden zur Lokalisierung

<span id="page-20-0"></span>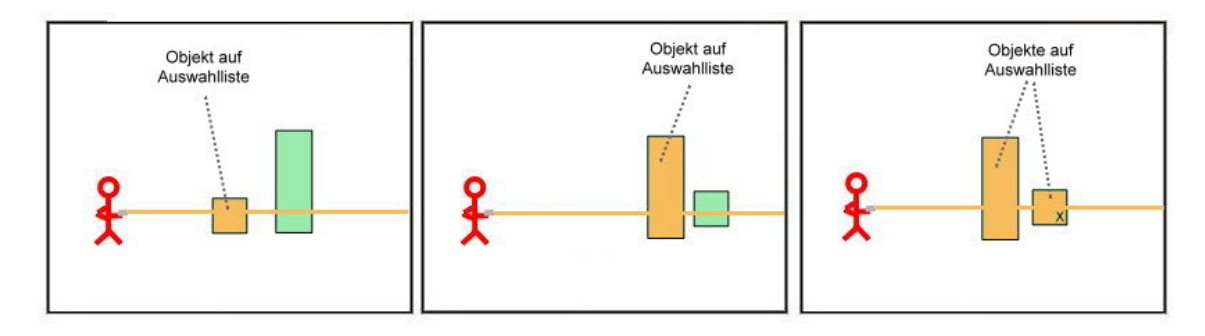

**Abbildung 2.9:** Verdeckte Objekte - Auf dem linken Bild befinden sich zwei normale Objekte hintereinander. Es wird nur das vordere Element auf der Auswahlliste angezeigt. Auf dem mittleren Bild gilt das gleiche wie auf dem linken. Das vordere Objekt überdeckt jedoch komplett das hintere Objekt. Auf dem rechten Bild ist das hintere Objekt markiert (*x*). Daher werden beide Objekte auf der Auswahlliste angezeigt.

von Objekten. Die gefilterte Liste enthält dabei nur diejenigen Objekte, welche durch die verwendete(n) Methode(n) erkannt wurden.

<span id="page-22-0"></span>Kapitel 3

# **Konzept**

Das System "Remote Object Interaction (ROI)" soll es ermöglichen, das eigene Smartphone als Universalfernbedienung zu verwenden. Die Anwendung soll dabei sowohl die Einrichtung der Umgebung, als auch die Interaktion mit den Geräten unterstützten. Bei der Einrichtung werden die Objekte in einem Raum definiert. Das System zeichnet sich durch eine einfache und weitestgehend automatisierte Lösung aus, so dass Geräte durch Anvisieren mit Hilfe des Smartphones direkt angesprochen werden können und nicht aus einer Liste von Interaktionsobjekten ausgewählt werden müssen. Ein Beispiel für die Verwendung des eigenen Smartphones als Universalfernbedienung wird in Abbildung [3](#page-22-1).1 dargestellt.

<span id="page-22-1"></span>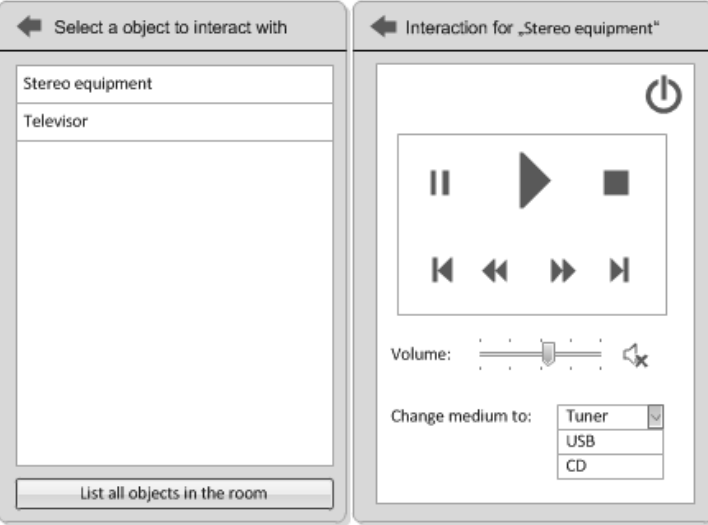

#### **Abbildung 3.1:** Auswahl des Objekts zur Interaktion (links) und Interaktionsansicht (rechts) auf dem Smartphone

Abhängig vom Raum, in dem sich der Anwender aktuell befindet, kann mit unterschiedlichen Objekten interagiert werden. Im folgenden Abschnitt werden die Anwendungsfälle des Systems näher erläutert.

### <span id="page-23-0"></span>**3.1 Anwendungsfälle**

Die folgende Abbildung [3](#page-23-1).2 vermittelt einen Eindruck, welche Abläufe notwendig sind, um eine einfache Interaktion ermöglichen zu können. Im ersten Schritt legt der Benutzer die Objekte an, mit denen interagiert werden soll. Dieser Vorgang muss nur einmal durchgeführt werden. Anschließend können beliebig viele Benutzer, die sich im selben Haus befinden, mit den Objekten interagieren, was in Schritt drei dargestellt ist. Der Schritt dazwischen symbolisiert das erstmalige Ankommen eines Benutzers und die automatische Übertragung der notwendigen Daten vom Server auf sein Smartphone. Nach dem initialen Übertragen muss auf lange Sicht nur überprüft werden, ob Neuerungen bzw. Änderungen der Objekte vorliegen.

<span id="page-23-1"></span>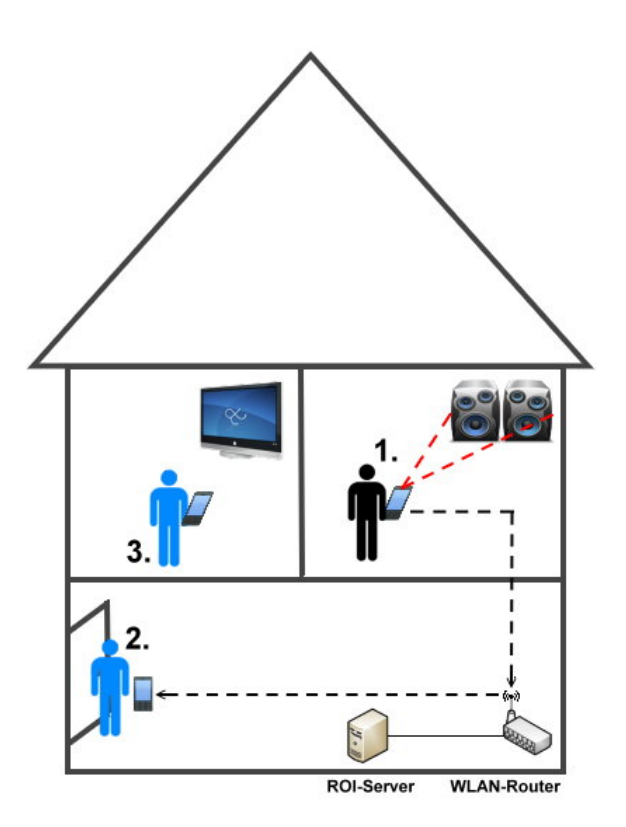

**Abbildung 3.2:** Anwendungsfälle zur Interaktion mit einem Gerät

1. Der Benutzer definiert einmalig, wo sich die Objekte befinden, mit denen interagiert werden soll.

2. Ein Anwender, der zum ersten Mal das Haus betritt, erhält alle notwendigen Konfigurationen vom Server auf sein Smartphone.

3. Der Anwender, der bereits die Daten auf seinem Smartphone hat, interagiert mit einem Fernseher.

Die Oberflächengestaltung des Smartphones für die Interaktion mit den verschiedenen Geräten kann vordefiniert oder benutzerdefiniert geschehen. Interessant für Firmen ist sicherlich eine individuelle Gestaltung ihrer Anwendung. Auf der anderen Seite jedoch garantiert eine einheitliche Oberfläche über alle Anwendungen hinweg dem Benutzer eine einfache Bedienung und reduziert Missverständnisse, die beispielsweise von ungewöhnlichen Bedienelementen hervorgerufen werden.

# <span id="page-24-0"></span>**3.2 Lokalisierung**

Die Lokalisierung von Benutzern oder Objekten kann mit Hilfe beliebiger Technologien erfolgen. Bekannte Möglichkeiten sind zum Beispiel die manuelle Festlegung bei einem vorgegebenen Raum, die Ermittlung über GPS oder mit OptiTrack, welches vorgegebene Marker erkennt und Abstände daraus berechnen kann. Mit WLAN, RFID oder Bluetooth können ebenfalls Abstandsberechnungen und damit eine Lokalisierung relativ zu bestimmten Punkten vorgenommen werden (siehe Kapitel [2](#page-15-0).3.3 und Kapitel [2](#page-15-1).3.4). Soll lediglich eine Raumbestimmung vorgenommen werden, so kann auch der eher ungewöhnliche Einsatz von Helligkeit bzw. Farbtemperatursensoren erwogen werden. Koppelnavigationssysteme sind hingegen wiederum häufig im Einsatz, um mit Schrittzählern, Bewegungssensoren oder dem Kompass die nötigen Faktoren zu bestimmen, die für die Lokalisierung notwendig sind. Genauere Details über einige dieser Systeme sind im Grundlagenkapitel [2](#page-13-0).3 und [2](#page-17-0).4 zu finden.

Die meisten modernen Smartphones bieten bereits Kompass-, Neigungs- und Beschleunigungssensoren, um direkt auf die Bewegungsänderungen zu reagieren. Da aber zukünftig neue Sensoren hinzukommen, wird das System so offen und flexibel gestaltet, dass sie einfach zu integrieren sind und dann von unserer Anwendung berücksichtigt werden können. Zudem ist das System so ausgelegt, dass es jederzeit um weitere Technologien ergänzt werden kann. So ist zum Beispiel die Erweiterung um einen Abstandsmesser und damit die Bestimmung der genauen Position der Objekte im Raum jederzeit möglich.

Die Auswahl der Objekte erfolgt, sofern mehr wie ein Interaktionsobjekt in Frage kommt, über eine Listenauswahl. Ist das Interaktionsobjekt eindeutig oder wurde ein Element aus der Liste ausgewählt, wird in den Interaktionsmodus gewechselt.

# <span id="page-24-1"></span>**3.3 Kommunikation**

Für die Interaktion mit Objekten bestehen mehrere Möglichkeiten. So kann zum Beispiel eine Funksteckdose über einen (W)LAN-Funk-Wandler oder ein Fernseher über einen (W)LAN-Infrarot-Wandler mit dem System gesteuert werden. Des Weiteren besteht selbstverständlich auch die Möglichkeit mit Objekten, wie einem Netzwerkdrucker, direkt über WLAN zu

kommunizieren. Das System ist so strukturiert, dass eine Erweiterung um eine neue Kommunikationsschnittstelle jederzeit möglich ist.

In den meisten Fällen wird die Kommunikation über WLAN stattfinden, da diese Schnittstelle sehr weit verbreitet ist, und da anzunehmen ist, dass in näherer Zukunft die allermeisten Geräte im Haus über (W)LAN vernetzt sein werden.. Aber auch integriertes Bluetooth oder ein Smartphone-Infrarot-Adapter können eingesetzt werden, um mit dem Gerät direkt zu kommunizieren. Im Fall der Abbildung [3](#page-25-0).3 kann die Interaktion mit dem Fernseher also auf verschiedene Arten erfolgen.

Da die Kommunikation der Geräte derzeit herstellerspezifisch und nicht verallgemeinerbar ist, sind individuelle Befehlslisten notwendig, um die korrekte Ansteuerung zu ermöglichen. Sobald der Hersteller diese Listen zur Verfügung stellt, kann ein Treiber für unser System zentral zur Verfügung gestellt werden, das dann vom Server für die Interaktion genutzt werden kann. Da Schnittstellendefinitionen Teil des Betriebsgeheimnisses darstellen können und die Möglichkeiten einer einfachen Reproduktion verhindert oder selbst angebotene Produkte zur Fernsteuerung abgesetzt werden sollen, besteht die Gefahr, dass sie nicht immer zur Verfügung stehen. Allerdings könnte eine besonders innovative Entwicklung auch den gegenteiligen Trend auslösen, so dass andere Hersteller gezwungen werden diese Definitionen anzubieten, um ihre Marktanteile nicht zu gefährden. Somit ist es denkbar, dass sich ein einheitlicher Standard entwickelt, mit dem jeder Hersteller Interaktionen anbietet.

<span id="page-25-0"></span>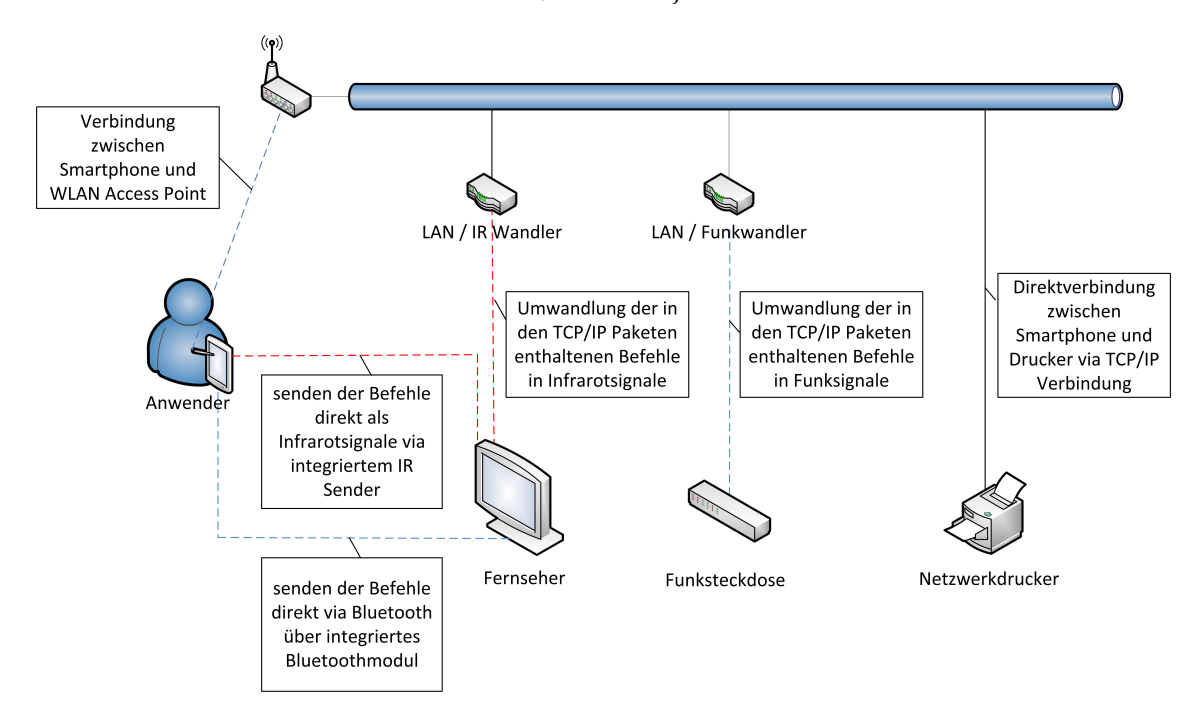

**Abbildung 3.3:** Netzwerkstruktur mit Infrarot (IR) - und Funkwandler

# <span id="page-26-2"></span><span id="page-26-0"></span>**3.4 Grundlegende Überlegungen**

Auch die nicht-technische Seite muss während der Entwicklung beachtet werden. Der große Vorteil unserer Anwendung gegenüber reiner Objektauswahl aus einer Liste, ist die schnellere Interaktion, wenn auf ein Gerät gezeigt wird. Daher muss stets darauf geachtet werden, dass dieser Vorteil durch Usability-Aspekte wie einfache und intuitive Bedienbarkeit, eine hohe Fehlertoleranz oder die Anpassung an Benutzer- und Umgebungsbedingungen erhalten bleibt. Der Anwender sollte auch nicht zuletzt auf emotionaler Ebene angesprochen werden, um eine schnelle Marktdurchsetzung zu erreichen.

Der Aspekt des Familiären, wie er indirekt in [[19](#page-47-7)] von Yamada et al. angesprochen wird, darf nicht unterschätzt werden. Allerdings muss ein Weg gefunden werden, der alle Benutzer anspricht und keinen abschreckt. Der in [[19](#page-47-7)] verwendete Stil hat eine Mischung aus Plüschtier und Tamagotchi-Charakter. Zumindest für den deutschen Markt, sollte bei solch eher ausgefallenen Produktdesigns eine eigene Studie durchgeführt werden, die deren Akzeptanz prüft.

## <span id="page-26-1"></span>**3.5 Sicherheitsaspekte**

Wird ein hausinterner ROI-Server verwendet, so verwaltet dieser die Informationen, welche über sämtliche Geräte im Haushalt vorhanden sind und unter Umständen auch deren Zugriffsberechtigungen. Gleichzeitig hat er direkt oder indirekt eine Anbindung über WLAN, was ein gewisses Sicherheitsrisiko darstellt. Die Vorteile eines WLANs sind allgemein bekannt und akzeptiert, so dass der Einsatz von WLANs aus der heutigen Welt nicht mehr wegzudenken ist. Ein damit einhergehender Nachteil von WLANs muss allerdings auch berücksichtigt werden: Die Angriffsanfälligkeit gegenüber einer festverdrahteten Verbindung steigt deutlich, da der Angreifer nicht unmittelbar vor Ort sein muss, sondern verdeckt operieren kann. Dass die WEP Verschlüsselung leicht geknackt werden kann [[11](#page-47-8)] ist allgemein bekannt. Durch neuere Verschlüsselungsverfahren wurde ein Stück Sicherheit zurück gewonnen, aber dennoch bestehen gewisse Risiken, wie unter [[14](#page-47-9)] nachzulesen ist. Zhang et al. [[20](#page-47-10)] schildern, dass auch Verbindungen mit Hilfe von 3G und WLAN, welche im Bereich von Smartphones häufiger eingesetzt werden, Potenzial für Angriffe in der sogenannten Man-in-the-Middle-Manier birgt. Man-in-the-Middle-Manier bedeutet hier, dass der Datenverkehr von Smartphones physikalisch oder logisch von einem Angreifer zwischen den Kommunikationspartnern kontrolliert und somit auch vollständig gesteuert werden kann. Auch in Zukunft ist der ungewollte Zugriff auf ein WLAN abhängig von der verwendeten Verschlüsselung, des Sicherheitsgrades des Routerpassworts etc. Dies bedeutet, dass für Standorte an denen die Sicherheit höchste Priorität hat, das hier vorgestellte System vor einem Einsatz sicherheitstechnisch überarbeitet werden muss oder der Einsatz ausgeschlossen werden sollte.

<span id="page-27-1"></span>Neben dem WLAN des hausinternen Servers, bietet dessen Verbindung zu einem zentralen Server, der Gerätedaten verwaltet, Angriffsfläche für einen unerlaubten Zugriff. Ähnlich könnte sich auch ein Verlust des Smartphones auswirken, da dort alle vorhandenen Geräte freizugänglich gespeichert sind. Unabhängig davon wie die fremde Zugriffskontrolle erfolgt, reichen die Konsequenzen ferngesteuerter Geräte von eher harmloser Überwachung bis hin zur Lebensgefährdung, im Falle von Kontrollverlust über den Herd und einen damit verbundenen Hausbrand. Bevor die Anwendung also dem Markt zur Verfügung gestellt wird, müssen diese Risiken ausreichend diskutiert werden, um das Vertrauen in die Anwendung nicht zu gefährden.

Ein weiterer Punkt ist der verantwortungsvolle Umgang mit Daten, die beim Austausch mitgeteilt werden. Bei falschem Umgang könnte ein Hersteller womöglich überprüfen, wer welchen Fernseher besitzt. Ist die geografische Adresse eines Benutzers bekannt, der sich die Treiber seines Fernsehers heruntergeladen hat, könnte dies für Diebe, aber auch für Kontrolleure der Gebühreneinzugszentrale (GEZ) interessant werden.

### <span id="page-27-0"></span>**3.6 Verwandte Arbeiten**

Zu den Stichworten "Remote Control" und "Smartphone" können im Internet viele Einträge gefunden werden. Dies hängt besonders damit zusammen, dass der Markt der mobilen Geräte stark wächst. Auch einige wissenschaftliche Arbeiten greifen auf diese neue Entwicklung zurück. So finden sich in [[8](#page-46-5), [9](#page-46-6)] viele Anwendungsmöglichkeiten einer Fernsteuerung im häuslichen Bereich, mit einem ähnlichen Kommunikationsaufbau. Allerdings sind die Steuergeräte, an denen der Benutzer seine Eingaben vornimmt selbst entwickelte Terminals, die mit einem Touchscreen bzw. einem Joystick bedient werden und über verschiedene Kommunikationsarten verfügen. Der praktische Vorteil ein Smartphone dafür zu verwenden ist die schlichte Tatsache, dass die Marktdurchsetzung soweit fortgeschritten ist, dass auf "spezielle" Hardware verzichtet werden kann, der Benutzer kein zusätzliches Gerät hat und sich die Anschaffungskosten entsprechend reduzieren.

Auch die Idee und deren Umsetzung von [[19](#page-47-7)], bei der mehrere iPod touch Geräte verbunden und zu einer größeren Fernbedienung vereint werden zielt in diese Richtung. Die Eigenkreation dieses Prototyps könnte, mit einigen Feinschliffen für die Serienproduktion, besonders für ältere Menschen oder Menschen mit Schwierigkeiten bei der exakten Touchinteraktion interessant sein. Besonders die Idee dem Benutzer über eine Animation sofortiges Feedback seiner Interaktion zu geben klingt vielversprechend. Allerdings ist diese Fernbedienung wiederum sehr individuell und ist, wie das zuvor vorgestellte Terminal, noch nicht verbreitet - im Gegenzug zum Smartphone.

Das Konzept, welches hier vorgestellt wird, lehnt sich an die Arbeit von [[6](#page-46-4)] an. Dort ähneln sich der grundlegende Aufbau sowie die Verwendung des Smartphones als Interaktionsgerät. Die vielseitige Einsetzbarkeit und die entsprechende Interaktion zum Beispiel mit dem

<span id="page-28-2"></span>Fernseher, werden von [[6](#page-46-4)] bereits gut ausgeführt. Im Gegensatz zu [[6](#page-46-4)] allerdings, ist dieses Konzept hier grundlegender und berücksichtigt verschiedene Möglichkeiten zur Automatisierung. Die damit einhergehende Vereinfachung schlägt sich direkt in einer einfacheren Akzeptanz und einer leichteren Verbreitung der Anwendung nieder. Beispielsweise die Benutzerposition und die Bestimmung, in welchem Raum sich dieser befindet, kann, je nach Ausstattung des Smartphones, automatisch erfolgen, so dass die im Grundlagenkapitel [2](#page-13-1).3.1 erläuterten Ungenauigkeiten ausbleiben. Außerdem hat die anschließende Benutzerevaluation direkten Einfluss auf die weitere Planung der Anwendung. Dafür wird auch eine konkrete Anwendung notwendig, die das Konzept auf Praxistauglichkeit prüft.

Einige Hersteller von Fernsehgeräten, wie Samsung<sup>[1](#page-28-0)</sup> und Philipps<sup>[2](#page-28-1)</sup>, bieten bereits eine Steuerung für Android-fähige Smartphones an. Allerdings gibt es hier bisher keinen einheitlichen Standard für alle Geräte, so dass für jedes Gerät eine andere Anwendung verwendet werden muss.

<span id="page-28-1"></span><span id="page-28-0"></span><sup>1</sup>App von Samsung: http://smart-tv.samsung.de/verbinden#remote-access <sup>2</sup>App von Philips: http://www.philips.de/c/my-remote/298824/cat/

# <span id="page-30-0"></span>Kapitel 4

# **Entwurf und Implementierung**

Im nachfolgenden Kapitel wird auf die Umsetzung der Anwendung, sowie die für die Anwendung benötigten Server eingegangen.

# <span id="page-30-1"></span>**4.1 ROI Anwendung**

Die Smartphone Anwendung ROI besteht aus sechs Komponenten, welche wiederum auf weitere, ausgelagerte Komponenten zugreifen. Diese Kompontenten werden in Abbildung [4](#page-30-2).1 dargestellt. In diesem Abschnitt wird auf die sechs internen Komponenten eingegangen. Die Kommunikation mit den externen Komponenten wird im nachfolgenden Abschnitt [4](#page-34-0).3 beschrieben.

<span id="page-30-2"></span>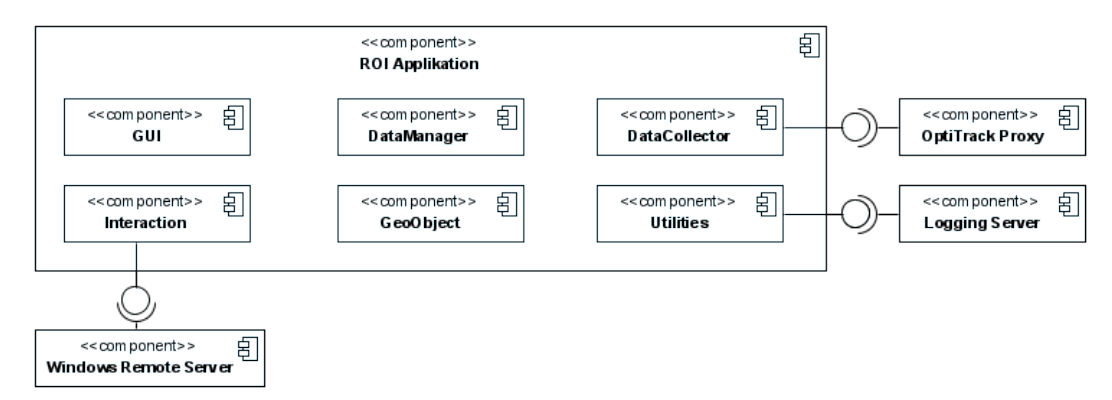

**Abbildung 4.1:** ROI besteht aus sechs Komponenten: GUI, DataManager, DataCollector, Interaction, GeoObject und Utilities. Die Komponenten DataCollector, Interaction und Utilities greifen dabei wiederum auf externe Komponenten zu.

#### <span id="page-31-0"></span>**4.1.1 GUI**

Die GUI Komponente enthält die grafische Benutzeroberfläche, welche der Interaktion mit dem Anwender dient. Die Oberflächen selbst sind in der Androidentwicklung in XML definiert. Die Activities, die den GUI-Objekten die zugehörigen Aktionen mitteilt sind ebenfalls in der GUI Komponente enthalten. Bei der Gestaltung der GUI wurde darauf geachtet, dass die Oberfläche möglichst intuitiv zu bedienen ist und Fehleingaben möglichst vermieden werden.

#### <span id="page-31-1"></span>**4.1.2 DataManager**

Die Komponente DataManager beinhaltet die Manager für die einzelnen Objekte wie Interactable Object, Raum, Lokation und InteractionController. Über die Manager ist es möglich Elemente zu erstellen, zu löschen und zu modifizieren, wobei alle Änderungen direkt persistiert werden.

#### <span id="page-31-2"></span>**4.1.3 DataCollector**

Die DataCollector Komponente ist für das Sammeln von Daten zuständig. Hierzu beinhaltet sie eine Registry, in der Datenkollektoren registriert und abgemeldet werden können. Ein Datenkollektor ist dabei ein Objekt, welches in der Lage ist Daten auszulesen, indem es auf vorhandene Hardware wie z.B. den internen Kompass des Handys zugreift. Die vorhandenen Sensoren werden beim Start der Anwendung identifiziert und die passenden Kollektoren automatisch erstellt. Datenkollektoren werden in zwei Typen aufgeteilt. Die OrientationData-Kollektoren greifen auf Daten zu, welche sich auf die Ausrichtung des Smartphones beziehen. PositionData-Kollektoren hingegen beziehen sich auf Daten, die sich auf die Position des Smartphones im Raum beziehen. Die aktuell unterstützten folgende Kollektoren werden in Tabelle [4](#page-31-3).1 aufgelistet.

<span id="page-31-3"></span>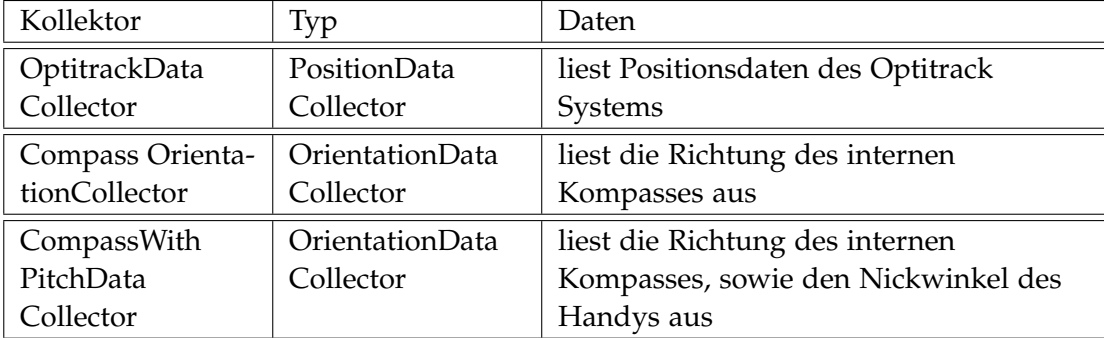

**Tabelle 4.1:** In ROI implementierte Datenkollektoren

#### <span id="page-32-0"></span>**4.1.4 Interaction**

Die Komponente Interaction ist für die Interaktion zwischen dem zu steuernden Gerät und dem Smartphone zuständig. Jedes Interactable Object wird dabei mit einem InteractionController verknüpft, welcher alle für die Interaktion notwendigen Daten enthält. Die Architektur der Interaktion wird in Abbildung [4](#page-32-1).2 dargestellt.

<span id="page-32-1"></span>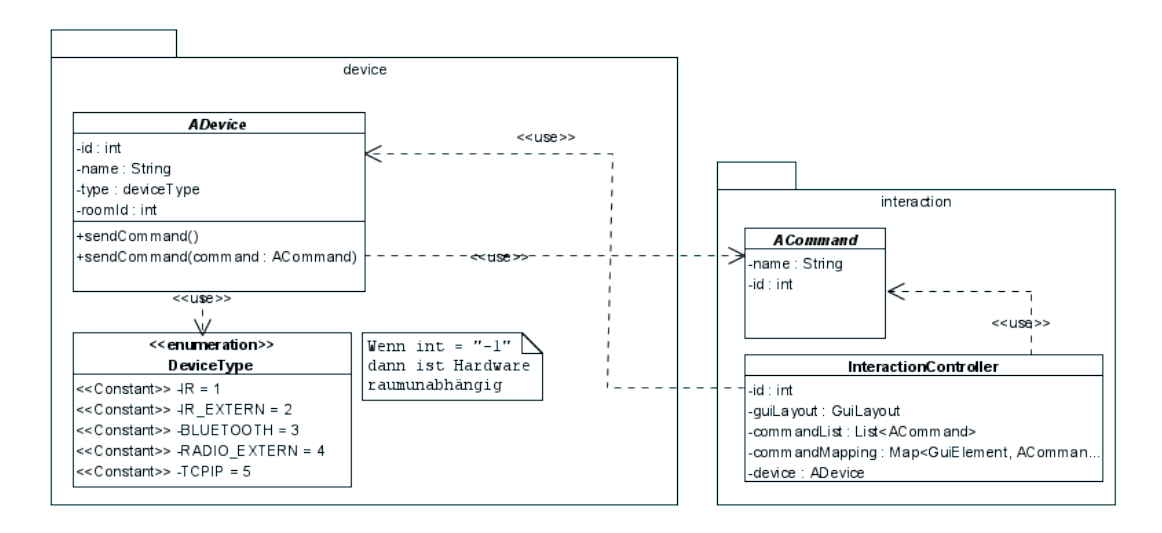

**Abbildung 4.2:** Architektur Interaktion - Das im Interaction Controller enthaltene GUILayout beinhaltet dabei die GUI Beschreibung, welche angezeigt wird, wenn mit dem Objekt interagiert wird. Das Device (ADevice) ist die ausführende Instanz, welche aufgerufen wird um die Befehle (ACommand) auszuführen. Das Mapping innerhalb des Controllers gibt an, welche Buttons auf welche Befehle gemappt werden.

Das im InteractionController enthaltene GUI-Layout beinhaltet dabei eine Referenz auf die entsprechende Interaktionsoberfläche, welche angezeigt wird, wenn mit dem Objekt interagiert wird. Das Device (ADevice) ist die ausführende Instanz, welche aufgerufen wird um die Befehle (ACommand) auszuführen. Das Mapping innerhalb des Controllers gibt an, welche Buttons auf welche Befehle abgebildet werden.

Mit dieser Architektur ist es somit möglich die Anwendung um beliebige Interaktionsmöglichkeiten zu erweitern. Eine Erweiterung würde dabei ein GUI-Layout, ein Mapping, sowie ein von ADevice abgeleitetes Device und eine Reihe von ACommand abgeleitete Befehle enthalten.

#### <span id="page-33-0"></span>**4.1.5 GeoObject**

Die Komponente GeoObject beinhaltet die grundlegenden Datenstrukturen von Raum, Lokation und Interactable Object. Ein Interactable Object ist die virtuelle Repräsentation eines vom Benutzer definierten Gerätes und beinhaltet Daten wie Name, Kompassdaten  $_{\rho}$ <sub>tc</sub>

#### <span id="page-33-1"></span>**4.1.6 Utilities**

Die Komponente Utlilities beinhaltet Hilfsklassen, welche für die Funktionalität oder Evaluierung notwendig sind. Ein Beispiel hierfür ist z.B. der interne Logger.

## <span id="page-33-2"></span>**4.2 Netzwerkkommunikation**

ROI besteht nicht nur aus der eigentlichen ROI Anwendung auf dem Android-Smartphone, sondern auch aus einer Reihe von Serverkomponenten. Zu diesen zählen der Logging-Server, die Windows-Remote-Server, sowie der Optitrack-Server und dessen Proxy. Das Smartphone wird über einen WLAN-Router mit dem Netzwerk verbunden. Die Kommunikation zwischen den einzelnen Komponenten wird in Abbildung [4](#page-34-0).3 dargestellt.

#### <span id="page-33-3"></span>**4.2.1 Logging Server**

Für die Evaluation der Software werden Logs benötigt, welche die Benutzereingaben während der Evaluation wiederspiegeln. Genau diese Eingaben werden über ein Client-Modul in der Anwendung an den Logging Server per TCP-Protokoll gesendet. Der Logging Server legt dann für jeden einzelnen Tester die Logdateien an und persistiert diese.

#### <span id="page-33-4"></span>**4.2.2 Windows Remote Server**

Die Windows Remote Server empfangen Befehle zur Steuerung von Maus und Tastatur eines Windowssystems. Die Befehle werden dabei vom Windows Remote Client gesendet, welcher Teil der ROI Anwendung ist. Die verfügbaren Befehle sind dabei die Maussteuerung (Links / Rechts / Hoch / Runter), der Mausklick (Links / Rechts / Doppelklick), sowie der Tastendruck von einzelnen Tasten auf der Tastatur.

#### <span id="page-33-5"></span>**4.2.3 OptiTrack Server und OptiTrack Proxy**

Zum Erhalt von Positionsdaten benötigt ROI das OptiTrack System. Hierzu empfängt die Optitrack Tracking Tools Software (6DoF Object Tracking), welche auf dem OptiTrack Server

<span id="page-34-0"></span>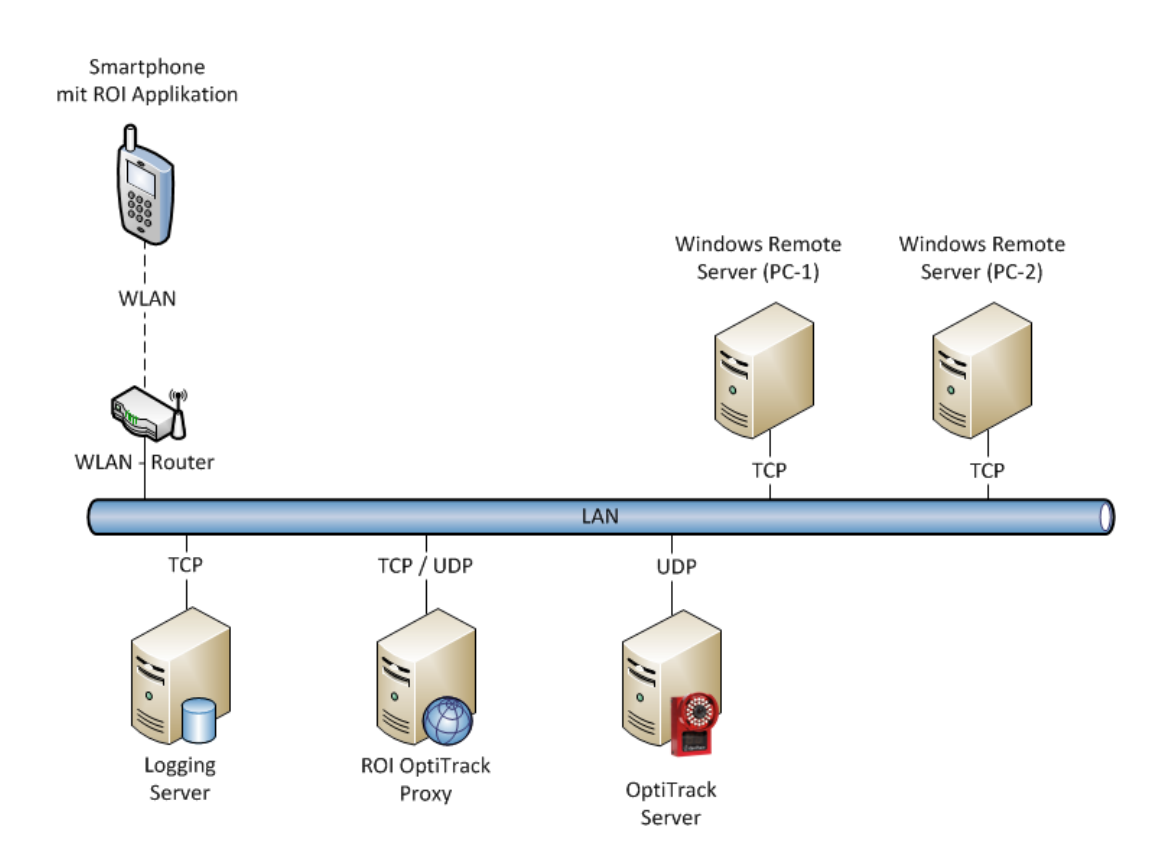

**Abbildung 4.3:** Die Serverkomponenten (Logging Server, Windows Remote Server, Opti-Track Server und Opti Track Proxy) von ROI, sowie die ROI-Anwendung befinden sich alle im gleichen Netzwerk und kommunizieren über TCP bzw. zwischen OptiTrack Proxy und OptiTrack Server über UDP miteinander. Das Smartphone wird über einen WLAN-Router mit dem Netzwerk verbunden.

installiert ist, kontinuierlich Bilddaten von den Kameras. Diese werden von der Software ausgewertet und in Positionsdaten umgewandelt. Die Positionsdaten werden wiederum kontinuierlich über das UDP Protokoll via Broadcast über das Netzwerk verteilt. Fragt nun die ROI Anwendung eine Position an, so wird vom internen OptiTrack Client eine Anfrage an den OptiTrack Proxy gesendet. Der Proxy liest dann aus den vom OptiTrack Server gesendeten Daten die Position aus und sendet diese an die ROI Anwendung zurück.

<span id="page-36-2"></span><span id="page-36-0"></span>Kapitel 5

# **Evaluierung**

Im Rahmen einer Nutzerstudie sollte evaluiert werden, welche der Techniken zur Fernsteuerung von Geräten am besten geeignet ist. Die Benutzerstudie wurde pro Proband auf eine Dauer von 30 - 45 Minuten ausgelegt, wobei jeder Teilnehmer jede der drei implementieren Techniken verwenden sollte. Diese Techniken gliederten sich in Listenauswahl, im Folgenden mit "Liste" abgekürzt (siehe Kapitel [2](#page-19-1).5), Auswahl mit Hilfe des Kompasses, im Folgenden mit "Kompass" abgekürzt (siehe Kapitel [2](#page-18-0).4.1) und Auswahl mit Hilfe der Neigung des Smartphones sowie des OptiTrack-Systems, im Folgenden mit "OptiTrack" abgekürzt (siehe Kapitel [2](#page-18-1).4.2), für die jeweils der System Usability Scale [[5](#page-46-7)] bestimmt wurde. Neben der Usability wurde auch die Zeit gemessen, welche die Teilnehmer für die Durchführung der einzelnen Aufgabe benötigten, sowie die Fehlerrate, die dabei auftrat. Für jede Technik mussten drei Geräte definiert und ausgewählt werden, anschließend mussten die Teilnehmer mit den Geräten Interaktionen durchführen. Bei 13 Teilnehmern und drei Techniken mit je drei Geräten ergaben sich damit 117 Definitionen und Interaktionen.

# <span id="page-36-1"></span>**5.1 Teilnehmer der Studie**

An der Studie haben 13 Personen teilgenommen. Von den 13 Teilnehmern waren 10 männlich und 3 weiblich. Alle waren im Alter zwischen 22 und 28 Jahren und 10 der 13 studieren ITnahe Studiengänge. Die meisten der Teilnehmer hatten bereits Erfahrung mit dem Umgang von TouchDisplays (85%) und 10 von 13 sind selbst im Besitz eines Smartphones, im Durchschnitt seit 2,5 Jahren. Im Besitz einer Fernbedienung waren 12 von 13 Teilnehmern, aber nur 2 von ihnen besaßen auch eine Universalfernbedienung. Die in der Studie zu steuernden Geräte sind für den Fernsteuerungsgebrauch durchaus üblich was sich durch Besitz einer Fernbedienung für Stereoanlage (7x) und Fernseher (10x) unterstreicht.

### <span id="page-37-0"></span>**5.2 Versuchsaufbau**

Der Versuch fand in einem Raum statt, der mit folgenden Objekten ausgestattet war:

- zwei Fenstern,
- einem 70-Zoll Fernseher, auf dem eine Präsentation gestartet wurde,
- einem 55-Zoll Fernseher, der aktuelles Fernsehprogramm zeigte und
- einem 24-Zoll Monitor, der zum Steuern von Musik verwendet wurde.

Der Fernseher mit Fernsehprogramm und der Monitor für Musik befanden sich auf unterschiedlicher Höhe, jedoch befand sich der Monitor vollständig im Winkelbereich des Fernsehers. An der Decke waren sechs OptiTrack-Kameras montiert, die die Position eines Markers bestimmen. Dieser Marker war am Smartphone angebracht (siehe Abbildung 5.1[a\)](#page-37-1), welches der Benutzer während der Studie verwendete. Der Benutzer hielt sich dabei für alle Versuche im vom OptiTrack erfassten Bereich (schraffierte Fläche) auf, welcher auf dem Boden entsprechend markiert war. Der WLAN-Router (nicht abgebildet), der die Verbindung zwischen PCs und Smartphone realisiert hat, befand sich ebenfalls in diesem Raum. Als Smartphone wurde das Samsung Nexus S mit der Android-Version 4.0.4 eingesetzt. Der Versuchsaufbau der Benutzerstudie wird in Abbildung 5.1[b](#page-37-2) dargestellt.

<span id="page-37-1"></span>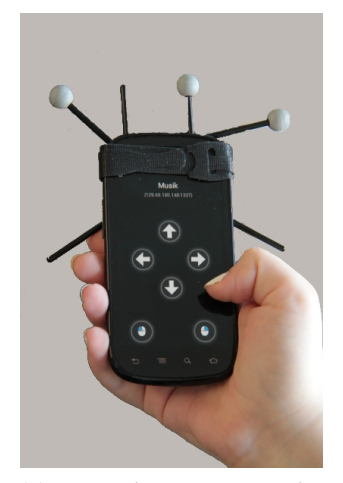

**(a)** Smartphone mit Marker. Die Benutzeroberfläche des Smartphones zeigt den Interaktionsmodus.

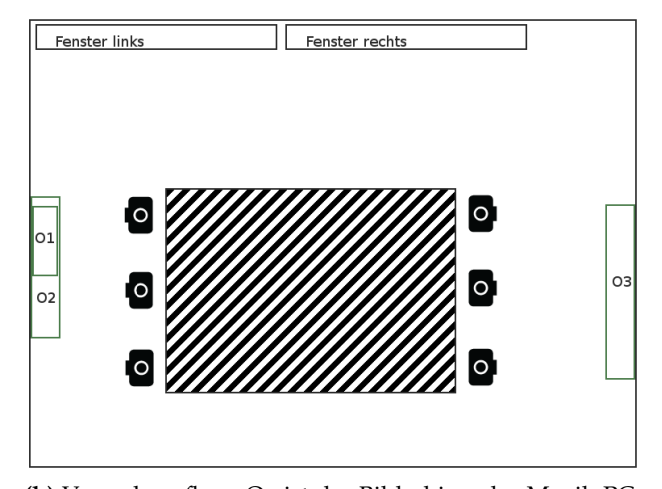

<span id="page-37-2"></span>**(b)** Versuchsaufbau: O1 ist der Bildschirm des Musik-PCs, O2 der Fernseher mit Fernsehprogramm und O3 der Fernseher mit Präsentation. O1 und O2 befanden sich auf unterschiedlicher Höhe. Der Benutzer hielt sich während der Definition und der Interaktion in dem von den OptiTrack-Kameras erfassten Bereich (schraffierte Fläche) auf. Die Kameras bafanden sich dabei an der Decke.

**Abbildung 5.1:** Verwendetes Smartphone und Versuchsaufbau

### <span id="page-38-0"></span>**5.3 Durchführung der Benutzerstudie**

Der Ablauf der Studie gliedert sich wie folgt:

- Einverständniserklärung & Eingangsfragebogen
- Erprobungsphase
- Technik 1 & Bewertungsfragebogen
- Technik 2 & Bewertungsfragebogen
- Technik 3 & Bewertungsfragebogen
- Abschlussfragebogen

Nachdem die Teilnehmer der Studie ihre Einverständniserklärung über die Auswertung der Daten, die während der Studie aufgenommen wurden, abgaben, füllten sie einen Eingangsfragebogen aus. Den Teilnehmern wurde die Absicht der Entwicklung (Steuern von Geräten mit Smartphones) erläutert und ggfs. Fragen beantwortet.

Anschließend konnten sie in der Erprobungsphase den Ablauf der Anwendung kennen lernen, wie die Definitionen von Ort, Raum und den Objekten (hier linkes und rechtes Fenster) und die Auswahl der Objekte. Die Fenster waren nicht interaktiv, es ging hier lediglich um den Umgang mit der entwickelten Software.

Nun folgten die echten Testläufe. Für jeden Testdurchlauf wurde dem Probanden ein frisch aufgesetztes Smartphone mit einer eingestellten Technik zur Verfügung gestellt. Während jedes Durchlaufs war das Smartphone mit dem OptiTrack Marker bestückt, um etwaige Unterschiede zu minimieren. Der Benutzer hatte zudem keine Information über die momentan verwendete Technik. Die getesteten Techniken waren, wie eingangs erwähnt, Liste, Kompass und OptiTrack.

Während der Durchführung aller Testdurchläufe mussten sich die Probanden im Tracking-Bereich des OptiTrack-Systems aufhalten. Der Ablauf für jede Technik war identisch:

- Definieren von Ort, Raum und den drei Objekten Fernseher, Musikprogramm und Präsentation
- Auswahl jedes Objekts
- Interaktion jedes Objekts:
	- **–** An dem Präsentationsrechner sollte der Proband drei Folien weiterschalten
	- **–** Bei dem Musikprogramm sollte sich der Proband ein Musikstück aussuchen, zu diesem navigieren und es anschließend starten und wieder stoppen
	- **–** Am Fernseher sollte der Proband den Ton an- und wieder ausschalten

<span id="page-39-3"></span>Nach jedem Testdurchlauf wurde von dem Probanden ein Bewertungsbogen zu der gerade angewandten Technik ausgefüllt. Um zu verhindern, dass der Lerneffekt bei den Probanden die Ergebnisse der Studie beeinflussen konnte, wurden die Techniken von den Teilnehmern in einer ausgeglichenen Reihenfolge (counterbalanced) getestet.

Abschließend sollte der Teilnehmer die Techniken vergleichen, eine Rangordnung festlegen und angeben ob er sich einen späteren Einsatz seines Smartphones als Universalfernbedienung vorstellen könne.

# <span id="page-39-0"></span>**5.4 Ergebnisse**

Im den folgenden Abschnitten werden die Ergebnisse präsentiert, die während der Studie ermittelt wurden. Zunächst werden die Usability und weitere subjektive Eindrücke erläutern, anschließend folgt eine objektive Auswertung anhand von Aufgabendauer und Fehlerraten während der Ausführung.

#### <span id="page-39-1"></span>**5.4.1 Usability der verwendeten Techniken**

Für jede der Techniken Listenauswahl, Auswahl mit Hilfe des Kompasses und Auswahl mit Hilfe der Neigung des Smartphones sowie des OptiTrack-Systems wurde, wie bereits im Kapitel [5](#page-38-0).3 erwähnt, nach jedem Testdurchlauf ein Bewertungsbogen ausgefüllt. Dieser Bewertungsbogen enthielt die 10 Standardfragen des System Usability Scales (SUS) in deutscher Sprache.

<span id="page-39-2"></span>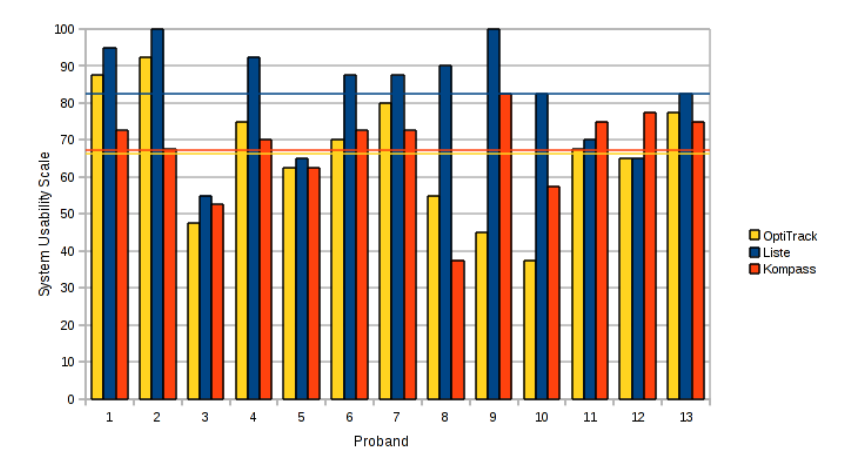

#### **Abbildung 5.2:** System Usability Scale inklusive Durchschnittswert der drei verwendeten Techniken

Die Details zur Bewertung der Techniken kann der Abbildung [5](#page-39-2).2 entnommen werden, wobei das Maximum des SUS bei 100 liegt [[5](#page-46-7)]. Die Mittelwerte der einzelnen Techniken liegen <span id="page-40-3"></span>bei 82, 5 (Liste), 67, 3 (Kompass) und 66, 3 (OptiTrack), was nach Bangor [[2](#page-46-8)] einer hohen Akzeptanz und einer Bewertung von "OK" bis "ausgezeichnet" entspricht.

Das Ergebnis der Techniken im Vergleich spiegelt sich auch in der Abschlussbewertung der Teilnehmer in der Rangliste wieder. Wie auf Abbildung [5](#page-40-0).3 zu sehen ist, wurde die Liste am häufigsten auf den ersten Platz gewählt und kann, unterstützt durch die SUS-Wertung, als beste Technik bezeichnet werden. Während der SUS-Wert des Kompasses sehr nahe an dem von OptiTrack liegt, ist der Vorsprung des Kompasses sowohl bei der Rangliste (siehe Abbildung 5.3[a\)](#page-40-1) als auch bei der absoluten Einstufung (siehe Abbildung 5.3[b\)](#page-40-2) deutlich zu erkennen. Dies kann darauf zurückgeführt werden, dass die Einstufung des SUS direkt nach der Technik ausgefüllt wurde und kein Vergleich zu nachfolgenden Techniken vorgenommen werden konnte.

<span id="page-40-1"></span><span id="page-40-0"></span>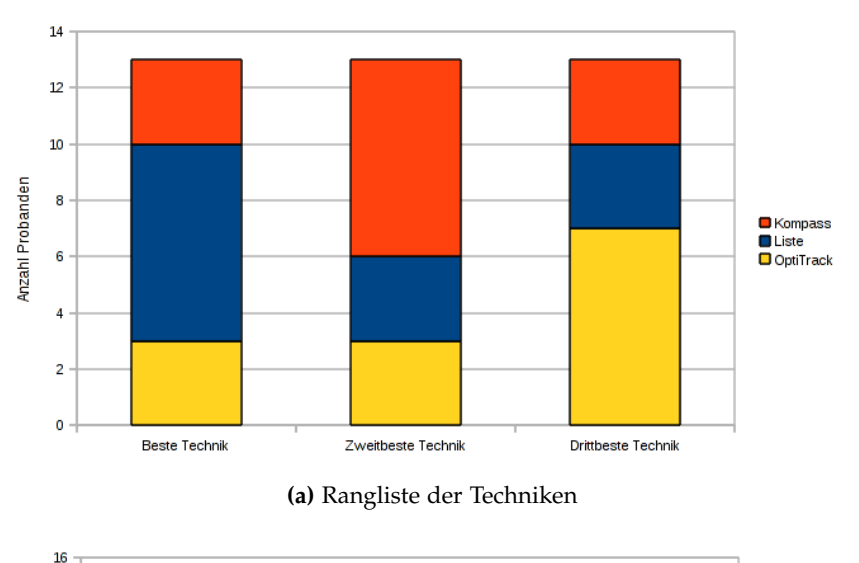

<span id="page-40-2"></span>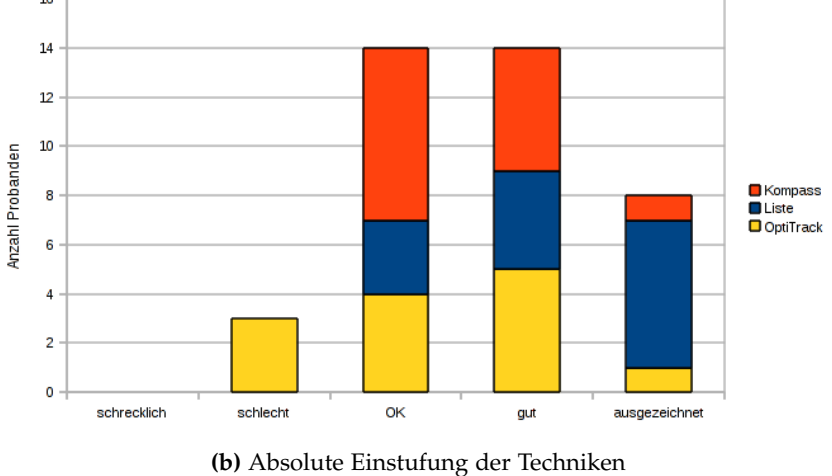

**Abbildung 5.3:** Bewertung der Techniken durch die Teilnehmer

Bei der Auswertung der Bewertung der Teilnehmer muss berücksichtigt werden, dass die Zuverlässigkeit der Hardware und Software mit in die Entscheidung eingeflossen sein kann. Besonders die Unzuverlässigkeit des integrierten Kompasses und die dadurch entstandenen Fehlerquoten, auf die in Kapitel [5](#page-42-0).4.2.2 genauer eingegangen wird, könnten sich negativ ausgewirkt haben.

### <span id="page-41-0"></span>**5.4.2 Objektive Beurteilung**

In diesem Abschnitt werden die Ergebnisse der Benutzerstudie nach objektiven Kriterien ausgewertet. Untersucht werden hier die Durchführungszeiten, die Fehlerquoten sowie die Treffsicherheit bei der Objektinteraktion.

#### <span id="page-41-1"></span>**5.4.2.1 Durchführungszeiten**

Für die Messung der Zeiten für die einzelnen Techniken wurde jeweils die Zeit für die Definition der drei Objekte, sowie die Zeit gemessen, welche für die Interaktion von Nöten war. Aus Tabelle [5](#page-41-2).1 kann man ablesen, dass die minimal benötigte Zeit bei der Definition mit der Komplexität der Techniken (Listenauswahl -> Kompass -> OptiTrack) steigt, da je komplexer die Technik ist, umso mehr Daten vom Benutzer abgefragt werden. Die Interaktionszeit hingegen sinkt mit steigender Komplexität der Technik, da die Elemente bei der Auswahl stärker gefiltert werden und dadurch gezielter ausgewählt werden können.

Betrachtet man die Zeiten im Durchschnitt, so ist der zeitliche Vorteil bei der Interaktion mit der komplexeren Technik OptiTack im Vergleich zur Kompassmethode mit einem Unterschied von über zwei Minuten deutlich zu erkennen. Die zusätzlichen Daten bei der Definition führen auch hier bei OptiTrack zu einem deutlich erhöhten Zeitaufwand bei der Definition der Objekte. Der zu investierende Zeitaufwand bei der Definition der Objekte mit Kompass und Listenauswahl hingegen unterscheidet sich nur geringfügig, wohingegen das Verwenden des Kompasses bei der Interaktion im Vergleich zur Methode Listenauswahl bei vielen vorhandenen Objekten einen deutlichen Zeitvorteil bietet.

<span id="page-41-2"></span>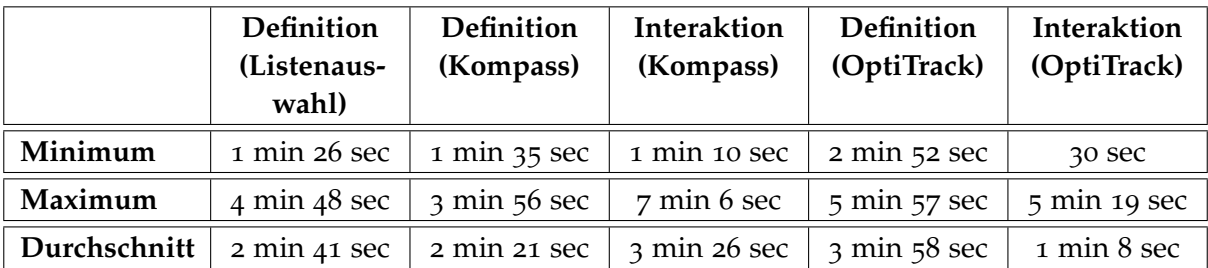

**Tabelle 5.1:** Zeiten für die Objektdefinition und Interaktion der verwendeten Techniken

#### <span id="page-42-0"></span>**5.4.2.2 Fehlerquoten**

Während der 13 Testdurchläufe ist es immer wieder zu Ausfällen des internen Kompasses des Nexus S gekommen, was zur Folge hatte, dass einige der Testreihen nicht zur Auswertung herangezogen werden konnten. Da auch bei der Verwendung der Technik OptiTrack der Kompass benötigt wird, ist die Stabilität beider Techniken von der Stabilität des internen Kompasses abhängig. Bei der Technik Listenauswahl kam es auf Grund der geringeren Hardwareabhängigkeiten zu keinerlei Problemen. Bei der Verwendung der Methode Kompass hingegen ergibt sich, wie auf Abbildung [5](#page-42-2).4 zu sehen, eine Ausfallquote von 30%, bei OptiTack von 15%. Diese Werte sind jedoch mit Bedacht zu genießen, da beide Techniken auf den gleichen internen Sensor zurückgreifen. So handelt es sich bei der unterschiedlichen Fehlerquote um eine Schwankung der Zuverlässigkeit des internen Kompasses und ist damit auch stark abhängig vom Typ des verwendeten Handys. Das OptiTrack-System hingegen glänzte durch seine Zuverlässigkeit.

<span id="page-42-2"></span>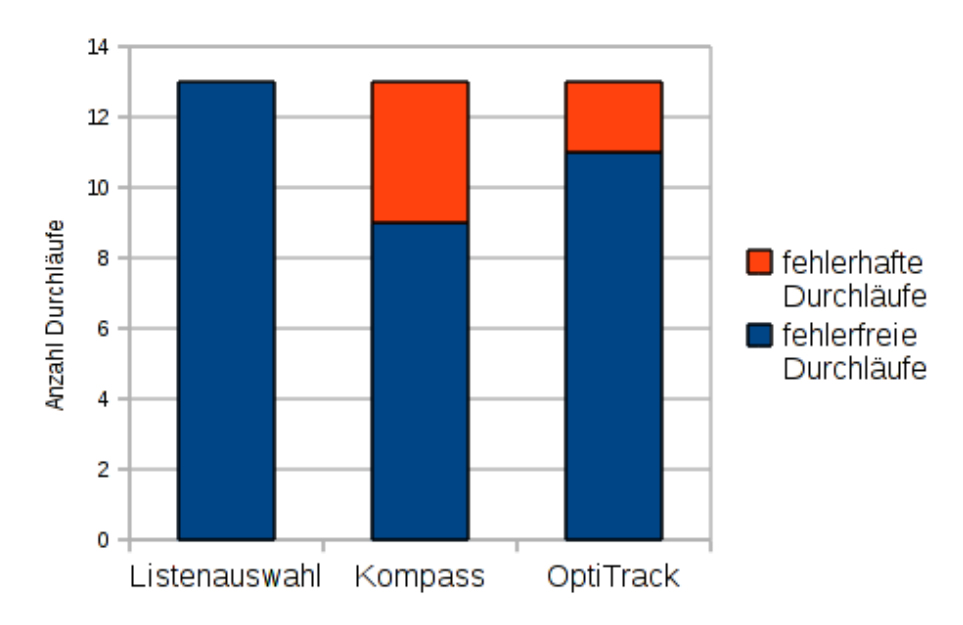

**Abbildung 5.4:** Das Diagramm zeigt, dass es bei der Verwendung der Methode Kompass in vier Fällen zu Problemen gekommen ist, welche dazu führten, dass diese Testreihen nicht verwendet werden konnten. Bei OptiTrack kam es in zwei Fällen zu Problemen.

#### <span id="page-42-1"></span>**5.4.2.3 Treffsicherheit bei Objektinteraktion**

Eine weitere Betrachtung der Studie war die Treffgenauigkeit der Anwender. Für die Interaktion mit den Objekten musste der Anwender bei der Technik Kompass und der Technik OptiTrack auf das Objekt zeigen, mit welchem er interagieren möchte. Analysiert wurde die

Trefferwahrscheinlichkeit beim ersten Versuch und die Trefferwahrscheinlichkeit mit zwei Versuchen. Da für die Methode Listenauswahl kein Zielen von Nöten ist und die Objekte direkt aus der Liste ausgewählt werden können, besitzt diese eine Trefferquote von 100%. In der untenstehenden Abbildung [5](#page-43-1).5 befinden sich zwei Arten von Treffgenauigkeiten. Bei der ersten Treffgenauigkeit werden nur die Testläufe betrachtet, bei denen keine Hardwareprobleme aufgetreten sind. Die zweite Genauigkeit beinhaltet hingegen die Fehlversuche, die aufgrund von Hardwareproblemen entstanden.

<span id="page-43-1"></span>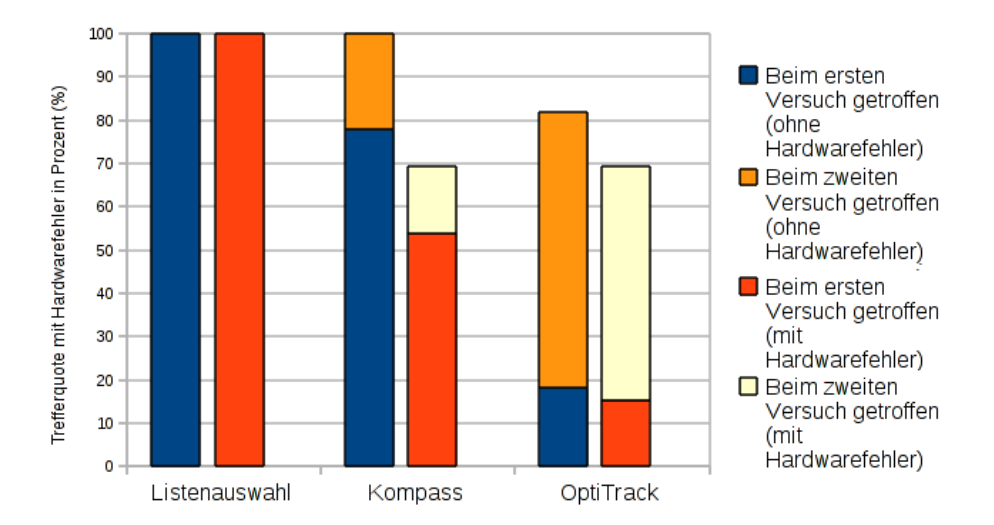

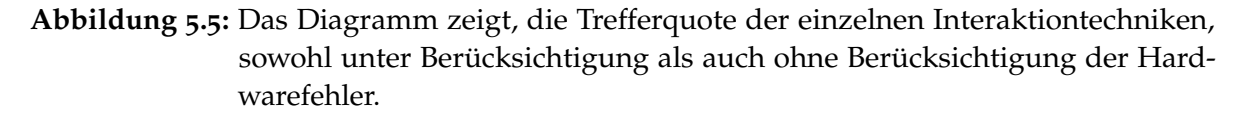

#### <span id="page-43-0"></span>**5.4.3 Abschließendes Fazit der Teilnehmer**

Abschließend gaben 12 von 13 Teilnehmern der Benutzerstudie an, dass sie es sich vorstellen könnten, ihr Smartphone als Universalfernbedienung zu nutzen. Der Teilnehmer der es sich nicht vorstellen konnte, sein Smartphone als Universalfernbedienung nutzen zu können, begründete dies damit, dass sein Smartphone (besonders die eingebauten Sensoren) bei seiner Art von Handhabung zu schnell kaputt gehen würde und er die Software deshalb nicht sinnvoll nutzen könne.

## <span id="page-44-1"></span><span id="page-44-0"></span>Chapter 6

# **Zusammenfassung und Ausblick**

Die weiter steigende Zahl von elektronischen Geräten im Haushalt und die damit einhergehende Anzahl an Fernbedienungen ruft den Wunsch hervor eine einzige gemeinsam genutzte Fernbedienung zu haben. Um diesen Wunsch näher zu kommen, wurde eine Smartphone Anwendung entwickelt, die mit diversen Geräten kommunizieren kann. Durch die weite Verbreitung (Anfang 2012 sind bereits 34% aller Deutschen im Besitz eines Smartphones [[4](#page-46-9)]) und das flexible Einsatzgebiet des Smartphones ist damit eine gute Grundlage geschaffen, um mit geringen Kosten eine breite Akzeptanz unserer Anwendung zu erreichen. Mit einem gemeinsamen Netzwerk ist auch die Kommunikationsbasis zwischen dem Smartphone und dem zu steuernden Gerät vorhanden.

Das Projekt "Remote Object Interaction" basiert auf der Idee an einem Ort verschiedene Geräte zu definieren und mit diesen dann zu interagieren. Die Übertragungsart ist dabei unabhängig von der Anwendung, für die durchgeführte Benutzerstudie wurde die Komunikation der Anwendung jedoch auf WLAN beschränkt. Die Auswahl der Geräte wurde durch drei verschiedene Techniken evaluiert, wobei die simple Lösung der Listenauswahl am besten abschnitt. Durch Kompasswerte und Positions- bzw. Neigungsbestimmung über Infrarotkameras kann die Auswahl der Geräte zwar auf die Relevanten reduziert werden, die Handhabung wird aber komplexer. Der Benutzer muss bei der Definition die korrekten Werte für die linke und rechte bzw. bei Neigungsberücksichtigung auch obere und untere Kante angeben. Damit kommt zum einen eine Hardwareabhängigkeit durch korrektes Auslesen der Kompasswerte und eine ggfs. nötige Erfassbarkeit des Markers von den Infrarotkameras ins Spiel, zum anderen wird die Bedienung der Anwendung für den Benutzer anspruchsvoller. Das, im Sinne der Anwendung, korrekte Halten des Smartphones sowie das exakte Zeigen werden Voraussetzung, damit der Benutzer anschließend wie gewünscht interagieren kann.

Durch leicht verständliche Erklärungen in Form von Text, Bildern oder Videos kann diese Hürde zwar gesenkt werden, die Komplexität der Listenauswahl ist jedoch immer am geringsten, da die Geräte unabhängig vom Ort definiert werden können. Durch das Zeigen auf das entsprechende Gerät mit dem Smartphone ergibt sich zwar ein Vorteil bei der reduzierten Geräteauswahl, jedoch kann das auf Dauer auch den Komfort einschränken. Kann man das Gerät unabhängig von Ort und Richtung auswählen, ist es möglich auch aus größerer Entfernung zu interagieren. Daher scheint die optimale Lösung dem Benutzer die Wahlmöglichkeit zu bieten sich je nach Situation für eine der Techniken zu entscheiden.

Für eine praxistaugliche Umsetzung des Projekts sollte der Interaktionsdialog je nach Interaktionsgerät angepasst werden, um eine intuitive Bedienung zu ermöglichen. Außerdem müssen sowohl hinsichtlich der Robustheit der Anwendung als auch in Hinsicht der Zuverlässigkeit Verbesserungen vorgenommen werden. Dass sich der Entwicklungsaufwand lohnt und die Anwendung gefragt ist wird durch die Studie unterstützt: 12 der 13 Teilnehmer können vorstellen ihr Smartphone als Universalfernbedienung zu verwenden.

Das Einsatzgebiet der Anwendung kann weiter ausgebaut werden. Bisher wurden jeweils PCs angesteuert, jedoch ist prinzipiell jedes Gerät, dass z.B. einen WLAN-Empfänger besitzt und die über Steuerfunktionen verfügt geeignet mit der Anwendung zu interagieren. Denkbar wäre die Steuerung aller Geräte im Haushalt, wie das bei Smart Homes bereits versucht wird. Das heißt die Alarmanlage kann aktiviert, der Rollladen gesteuert und die Tür automatisch geöffnet werden.

Aber auch für mobile Anwendungen gibt es Möglichkeiten beispielsweise wenn man sich in einer großen Bahnhofshalle befindet und Abfahrtsinformationen erhalten möchte, oder mit den vorhandenen Läden per Smartphone interagieren will. Im Marketingbereich könnten interaktive Displays mit Smartphone ferngesteuert werden und deren Inhalt individuell auf die Passanten abgestimmt werden.

# **Literaturverzeichnis**

- <span id="page-46-3"></span><span id="page-46-0"></span>[1] Albinsson, P.-A. ; Zhai, S. : High precision touch screen interaction. In: *Proceedings of the SIGCHI conference on Human factors in computing systems*. ACM (CHI '03). – ISBN 1–58113–630–7, 105–112 (Zitiert auf Seite [15](#page-14-2))
- <span id="page-46-8"></span>[2] BANGOR, J. K. P.: Determining what individual SUS scores mean: Adding an adjective rating scale. In: *Journ. of Usability Studies* 4 (2009), Nr. 3, S. 114–123 (Zitiert auf Seite [41](#page-40-3))
- <span id="page-46-2"></span>[3] BAREQUET, G. ; HAR-PELED, S. : Efficiently Approximating the Minimum-Volume Bounding Box of a Point Set in Three Dimensions. In: *J. Algorithms* 38 (2001), Nr. 1, S. 91–109 (Zitiert auf Seite [11](#page-10-3))
- <span id="page-46-9"></span>[4] BITKOM: *Jeder Dritte hat ein Smartphone*. [http://www.bitkom.org/de/presse/8477\\_](http://www.bitkom.org/de/presse/8477_71854.aspx) [71854.aspx](http://www.bitkom.org/de/presse/8477_71854.aspx). Version: 2012 (Zitiert auf Seite [45](#page-44-1))
- <span id="page-46-7"></span>[5] Brooke, J. : *SUS: A quick and dirty usability scale*. 1996 (Zitiert auf den Seiten [37](#page-36-2) und [40](#page-39-3))
- <span id="page-46-4"></span>[6] Chen, H.-H. ; Lin, Y.-B. ; Sung, Y. C. ; Liou, R.-H. : Direction-based Wireless Remote Controller: A Smartphone Application. In: *Journal of Wireless Mobile Networks, Ubiquitous Computing, and Dependable Applications (JoWUA)* 2 (2011), 6, Nr. 2, S. 33–45 (Zitiert auf den Seiten [15](#page-14-2), [28](#page-27-1) und [29](#page-28-2))
- <span id="page-46-1"></span>[7] Heise: *Gartner: Handy-Markt erneut geschrumpft*. [http://www.heise.de/newsticker/](http://www.heise.de/newsticker/meldung/Gartner-Handy-Markt-erneut-geschrumpft-1667342.html) [meldung/Gartner-Handy-Markt-erneut-geschrumpft-1667342.html](http://www.heise.de/newsticker/meldung/Gartner-Handy-Markt-erneut-geschrumpft-1667342.html). Version: 2012 (Zitiert auf Seite [7](#page-6-1))
- <span id="page-46-5"></span>[8] KIM, L. ; PARK, W. ; CHO, H. ; PARK, S. : A universal remote control with haptic interface for customer electronic devices. In: *Consumer Electronics, IEEE Transactions on* 56 (2010), may, Nr. 2, S. 913–918. <http://dx.doi.org/10.1109/TCE.2010.5506019>. – DOI 10.1109/TCE.2010.5506019. – ISSN 0098–3063 (Zitiert auf Seite [28](#page-27-1))
- <span id="page-46-6"></span>[9] KIM, T.; LEE, H.; CHUNG, Y.: Advanced universal remote controller for home automation and security. In: *Consumer Electronics, IEEE Transactions on* 56 (2010), november, Nr. 4, S. 2537–2542. <http://dx.doi.org/10.1109/TCE.2010.5681138>. – DOI 10.1109/T-CE.2010.5681138. – ISSN 0098–3063 (Zitiert auf Seite [28](#page-27-1))
- <span id="page-47-5"></span>[10] KUMAR, K. R. ; APTE, V. ; POWAR, Y. A.: Improving the Accuracy of Wireless LAN based Location Determination Systems using Kalman Filter and Multiple Observers. In: *Signal Processing* 00 (2006), Nr. c, S. 463–468 (Zitiert auf Seite [16](#page-15-2))
- <span id="page-47-8"></span>[11] LIU, W. ; DUAN, H. xin ; REN, P. ; WU, J. ping: Weakness analysis and attack test for WLAN. In: *Green Circuits and Systems (ICGCS), 2010 International Conference on*, 2010, S. 387–391 (Zitiert auf Seite [27](#page-26-2))
- <span id="page-47-2"></span>[12] MENARD, T.; MILLER, J.: Comparing the GPS capabilities of the iPhone 4 and iPhone 3G for vehicle tracking using FreeSim\_Mobile. In: *Intelligent Vehicle, IEEE Symposium*, 2011, S. 278–283 (Zitiert auf Seite [15](#page-14-2))
- <span id="page-47-3"></span>[13] MENARD, T. ; MILLER, J. ; NOWAK, M. ; NORRIS, D. : Comparing the GPS capabilities of the Samsung Galaxy S, Motorola Droid X, and the Apple iPhone for Vehicle Tracking Using FreeSim\_Mobile. In: *2011 14th International IEEE Conference on Intelligent Transportation Systems (ITSC)*, 2011, S. 985–990 (Zitiert auf Seite [15](#page-14-2))
- <span id="page-47-9"></span>[14] Mun, H. ; HAN, K. ; KIM, K. : 3G-WLAN interworking: security analysis and new authentication and key agreement based on EAP-AKA. In: *Wireless Telecommunications Symposium, 2009. WTS 2009*, 2009. – ISSN 1934–5070, S. 1–8 (Zitiert auf Seite [27](#page-26-2))
- <span id="page-47-0"></span>[15] POTGANTWAR, A. D.; WADHAI, V. M.: Internal Location Based System For Mobile Devices Using Passive RFID And Wireless Technology. In: *CoRR* abs/1001.2258 (2010) (Zitiert auf den Seiten [14](#page-13-3) und [16](#page-15-2))
- <span id="page-47-1"></span>[16] POTTER, R. L.; WELDON, L. J.; SHNEIDERMAN, B. : Improving the accuracy of touch screens: an experimental evaluation of three strategies. In: *Proceedings of the SIGCHI conference on Human factors in computing systems*. ACM (CHI '88). – ISBN 0–201–14237–6, 27–32 (Zitiert auf Seite [14](#page-13-3))
- <span id="page-47-4"></span>[17] Shanklin, T. A. ; Loulier, B. ; Matson, E. T.: Embedded sensors for indoor positioning. In: *IEEE Sensors Applications Symposium*, 2011 (Zitiert auf den Seiten [15](#page-14-2) und [18](#page-17-1))
- <span id="page-47-6"></span>[18] Wendleder, A. ; Grohnert, A. ; Klose, S. ; John, M. ; Siewert, J. : *Bewegungsverfolgung für Präventions- und Rehabilitationsübungen: Evaluation des Kinect-Sensor eines markerbasierten Systems*. Oldenbourg Verlag München, 2011. – 391–396 S. (Zitiert auf Seite [17](#page-16-4))
- <span id="page-47-7"></span>[19] Yamada, S. ; Kobayashi, K. : Rebo: A life-like universal remote control. In: *World Automation Congress (WAC), 2010*, 2010. – ISSN 2154–4824, S. 1–6 (Zitiert auf den Seiten [27](#page-26-2) und [28](#page-27-1))
- <span id="page-47-10"></span>[20] ZHANG, L. ; JIA, W. ; WEN, S. ; YAO, D. : A Man-in-the-Middle Attack on 3G-WLAN Interworking. In: *Communications and Mobile Computing (CMC), 2010 International Conference on* Bd. 1, 2010, S. 121–125 (Zitiert auf Seite [27](#page-26-2))

# **Anhang**

# <span id="page-48-0"></span>**Fragebögen der Benutzerstudie**

# <span id="page-48-1"></span>**Eingangsfragebogen**

<span id="page-48-2"></span>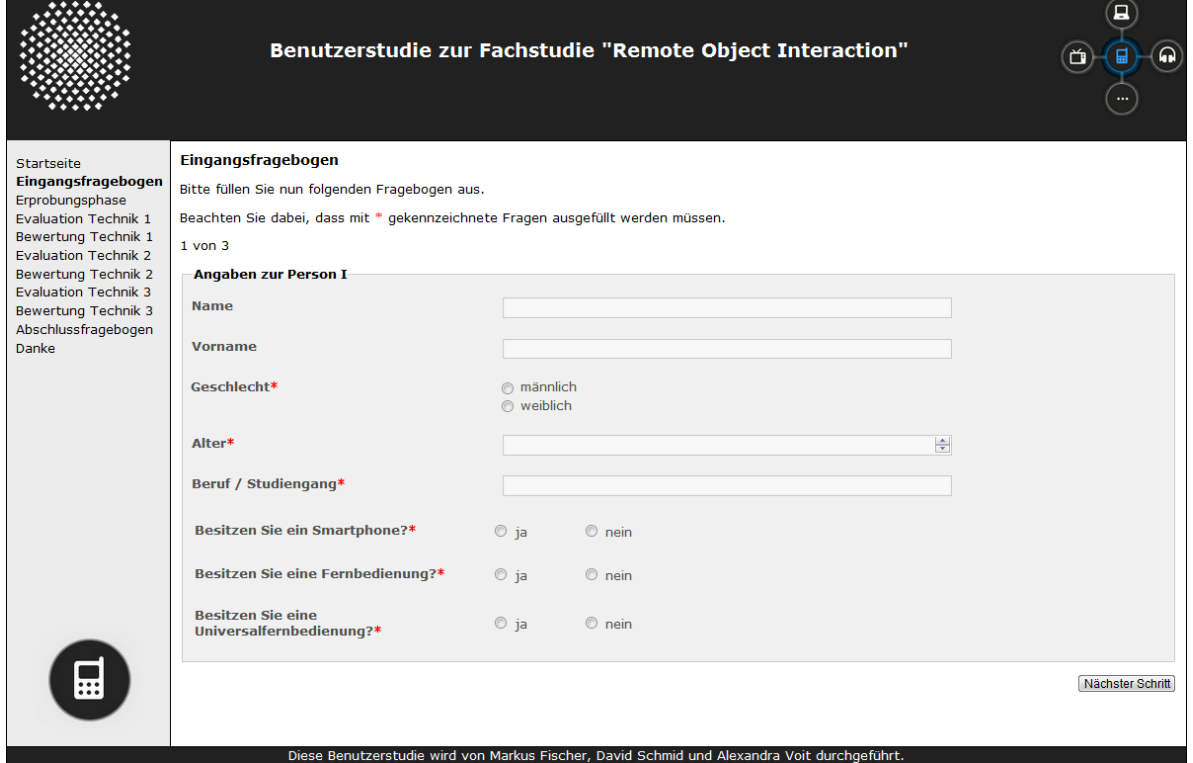

# Anhang

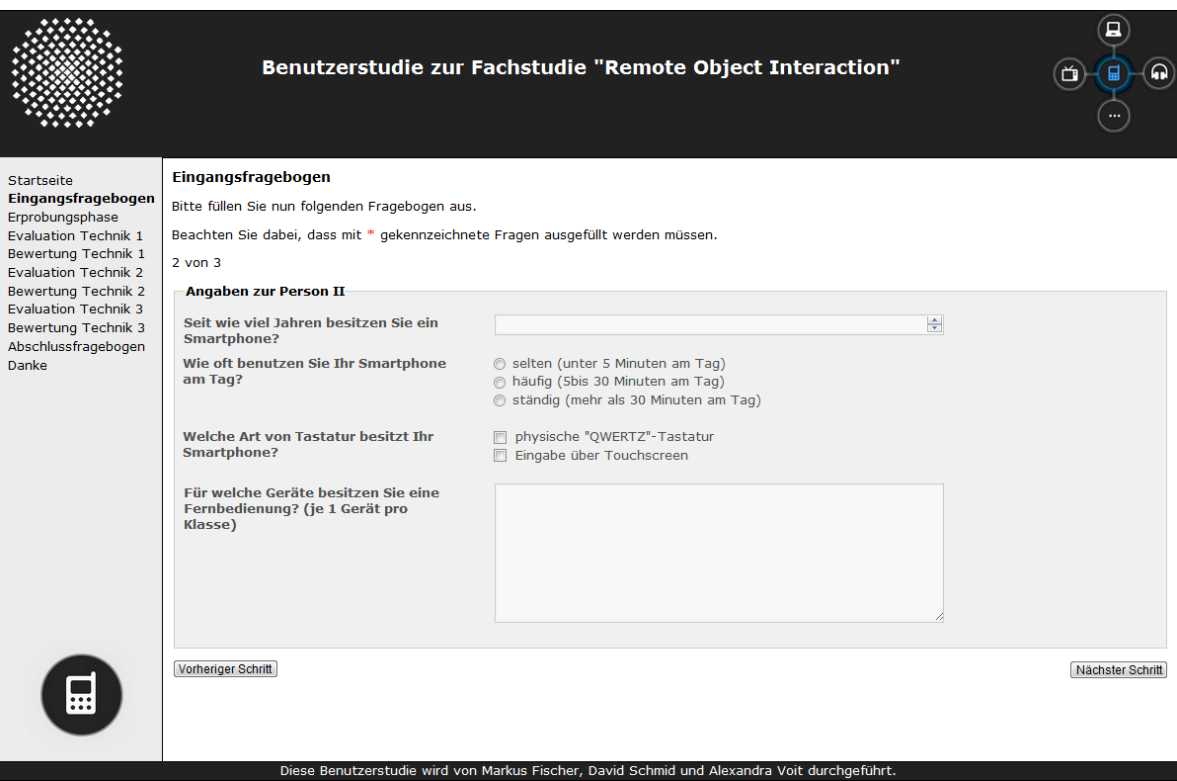

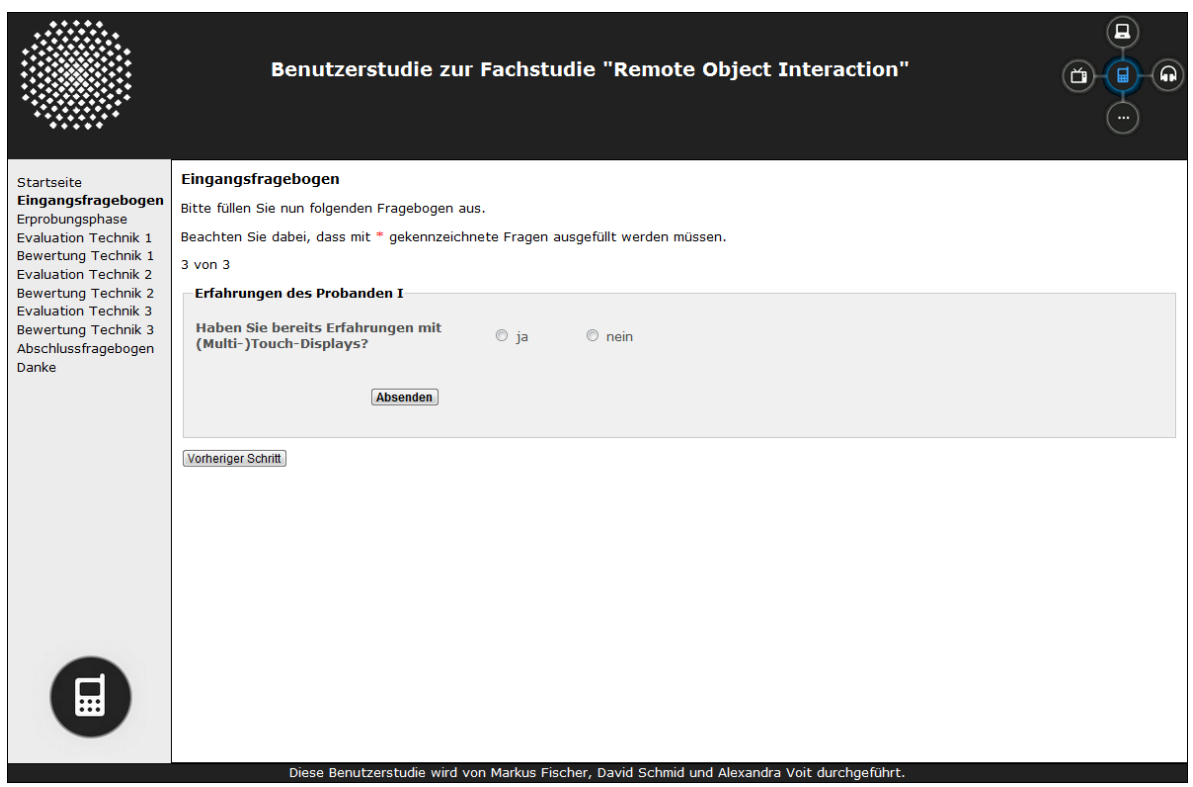

# **Bewertungsbogen Technik 1 - 3**

<span id="page-51-0"></span>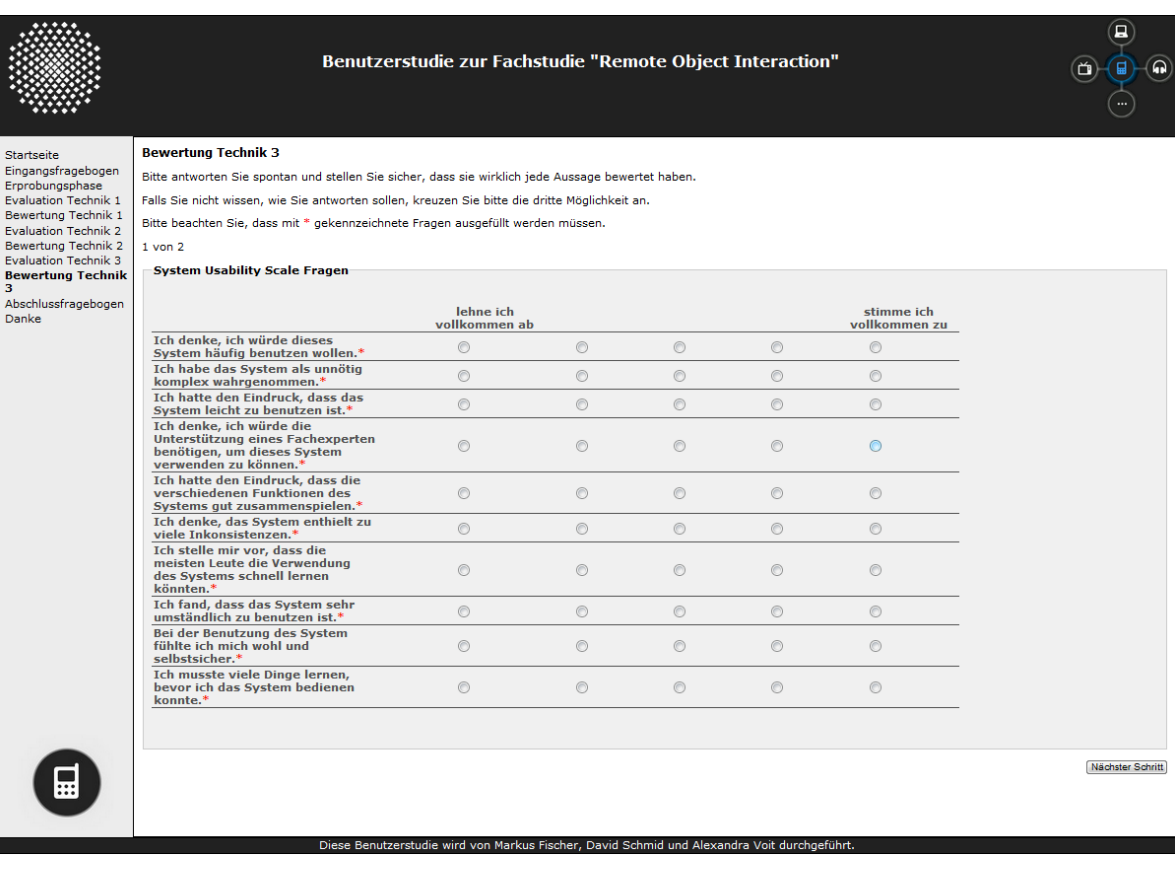

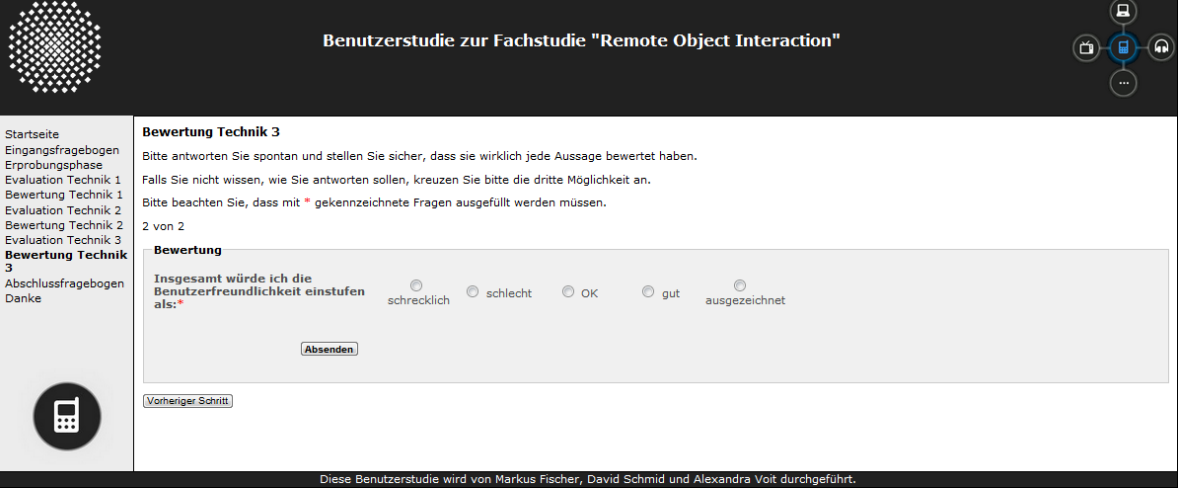

## **Abschlussfragebogen**

<span id="page-52-0"></span>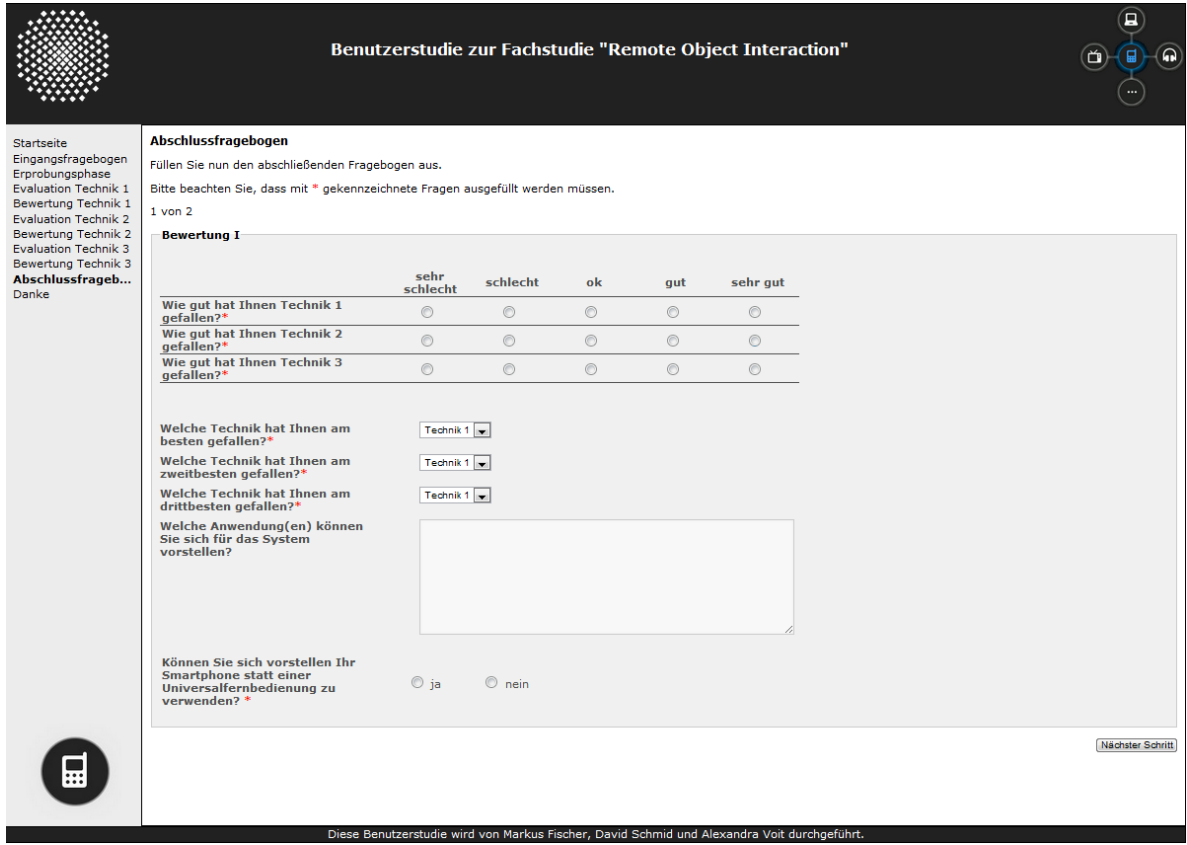

### Anhang

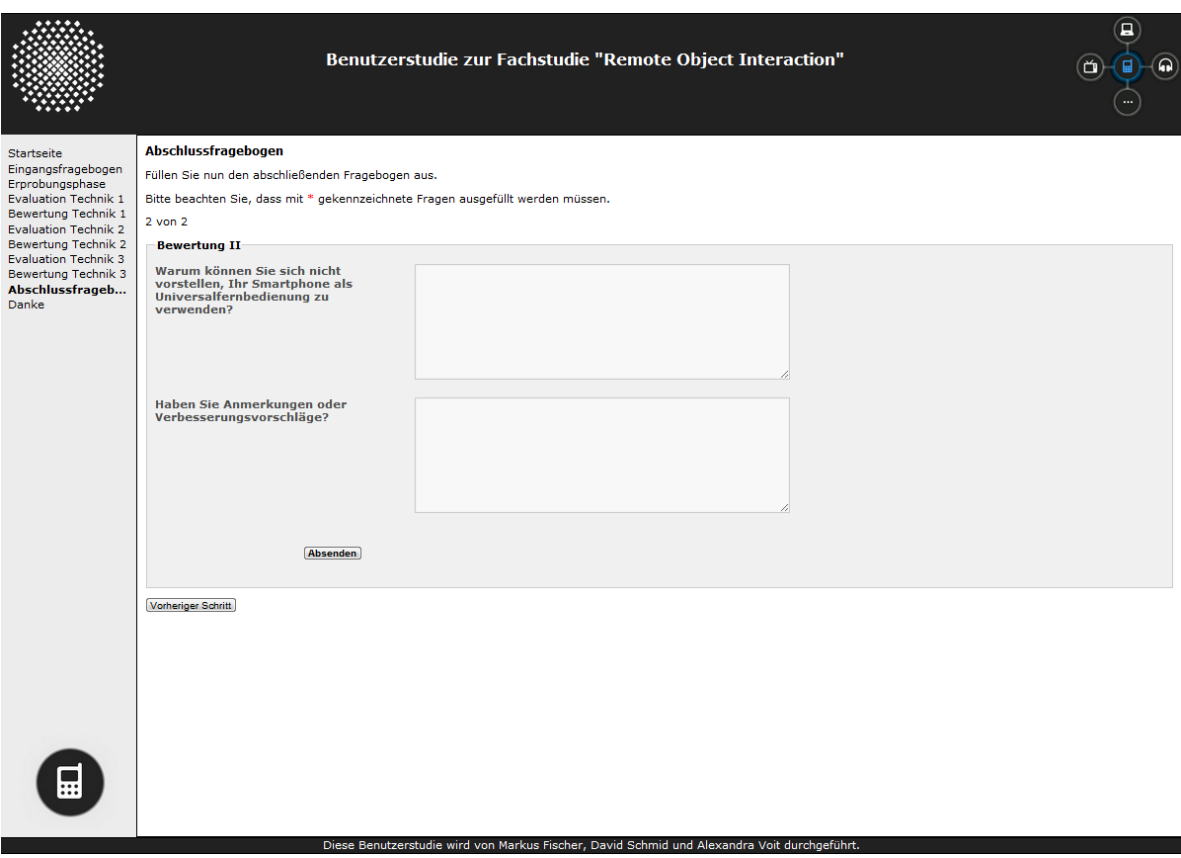

# <span id="page-54-0"></span>**Permutationsliste der Benutzerstudie**

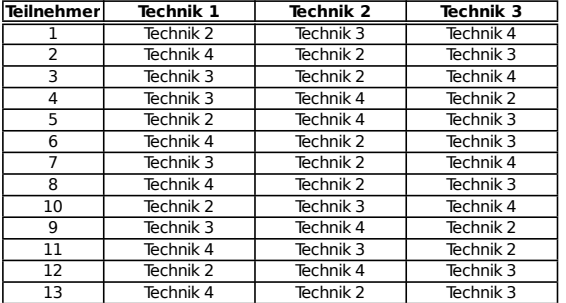

**Legende:**

Technik 1 = Kompass Technik 2 = Kein Kompass Technik 3 = Kompass Technik 4 = Optitrack

### **Erklärung**

Hiermit versichern wir, diese Arbeit selbständig verfasst und nur die angegebenen Quellen benutzt zu haben.

(Markus Fischer David Schmid Alexandra Voit)